(Image Histogram) مقدمه

## هيستوگرام تصوير

• تعداد نقاطي از تصوير كه داراي سطح روشنايي يكسان است را نشان ميدهد كه به صورت زير تعريف مي شود.

# $h(r) = K$  $0 \leq r \leq L-1$

- تعداد پيكسلهاي تصوير براي سطح روشنايي r است.  $\rm{K}$   $\rm\bullet$
- اگر Ki مقادير سطح روشنايي پيكسل ها باشد، در صورت تقسيم مقادير بر اندازه تصوير، تابع توزيع احتمال يك متغير تصادفي نتيجه مي شود.

• بهترين رويت تصوير زماني است كه هيستوگرام تصوير به سمت توزيع يكنواخت ميل كند.

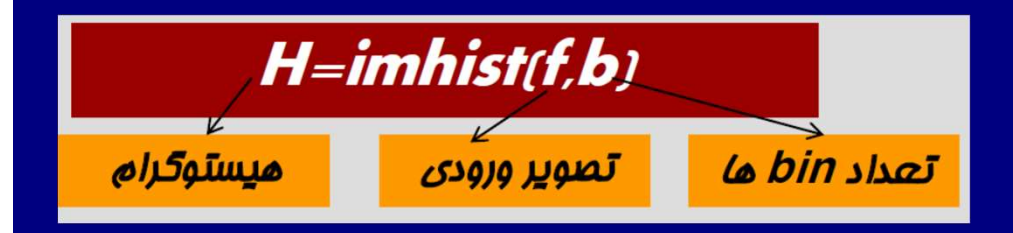

- مقدار پيش فرض 256=b
- اگر تصوير در كلاس 8unit باشد، مقدار b ميان 0-255 تقسيم مي شود.

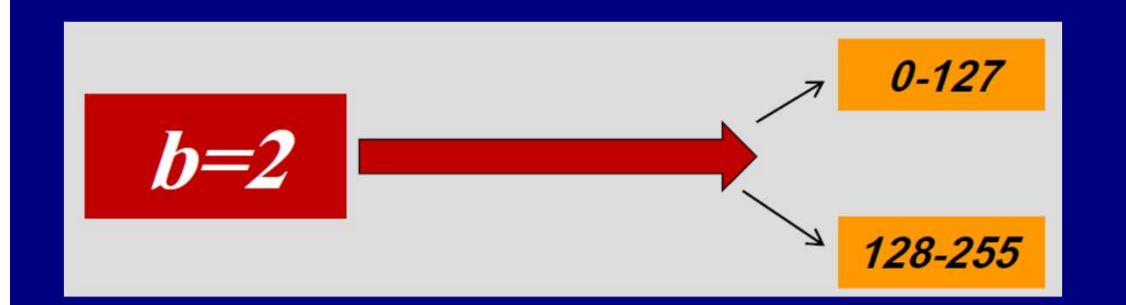

 $I = imread('airplane.tif');$  $h=imhist(I);$  $bar(h)$ ; title('Histogram Bar');

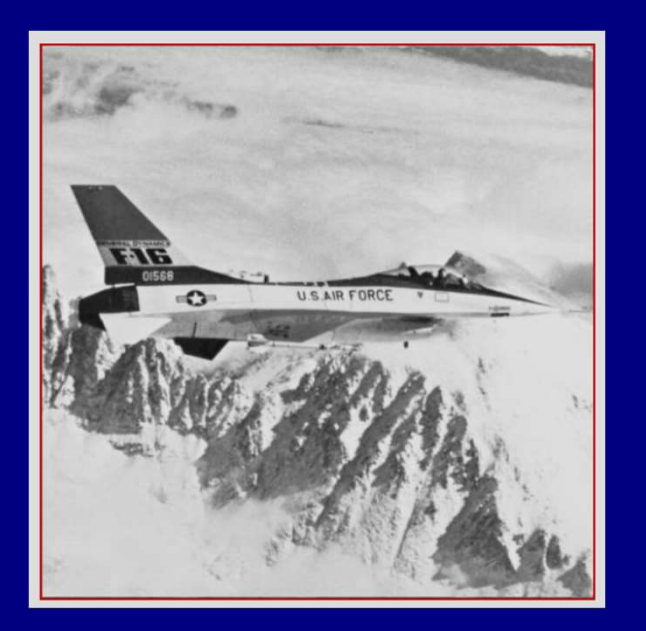

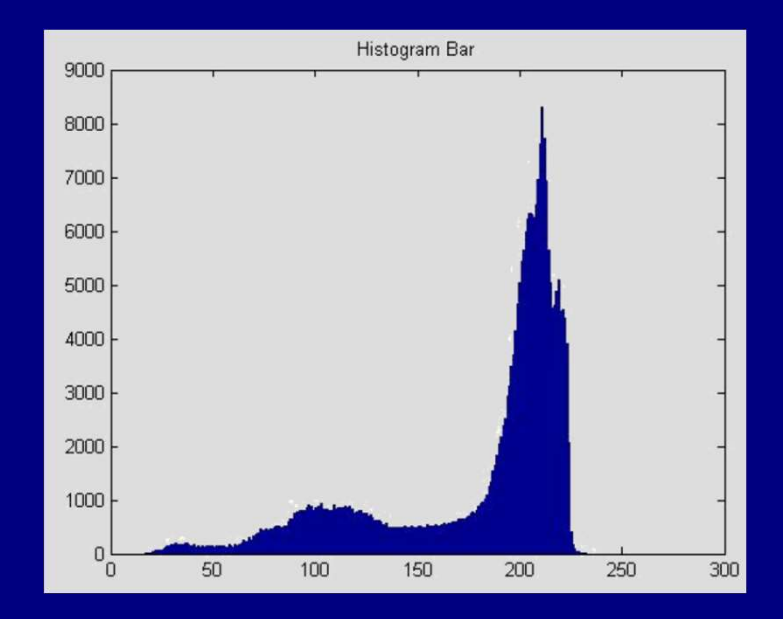

 $I = \text{imread('airplane.tif');}$  $h=imhist(I);$  $h1=h(1:10:256);$  $horz=1:10:256;$ bar(horz, h1); title('Histogram Bar');

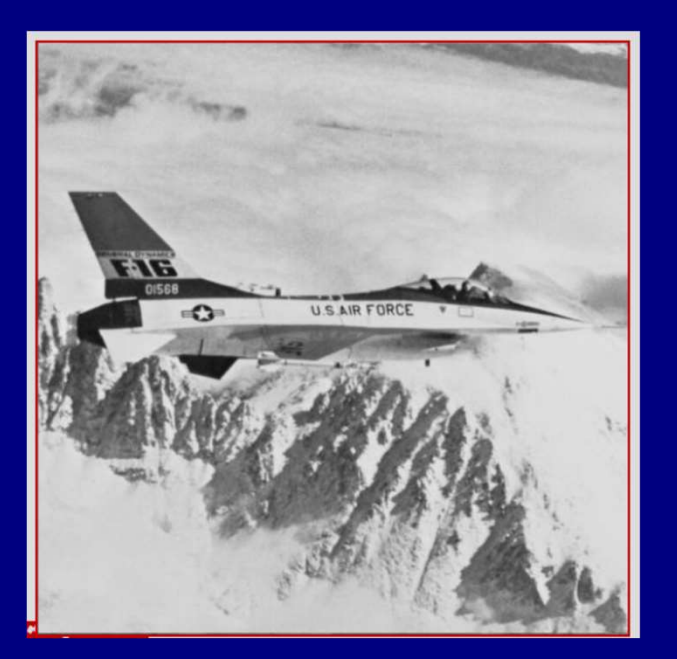

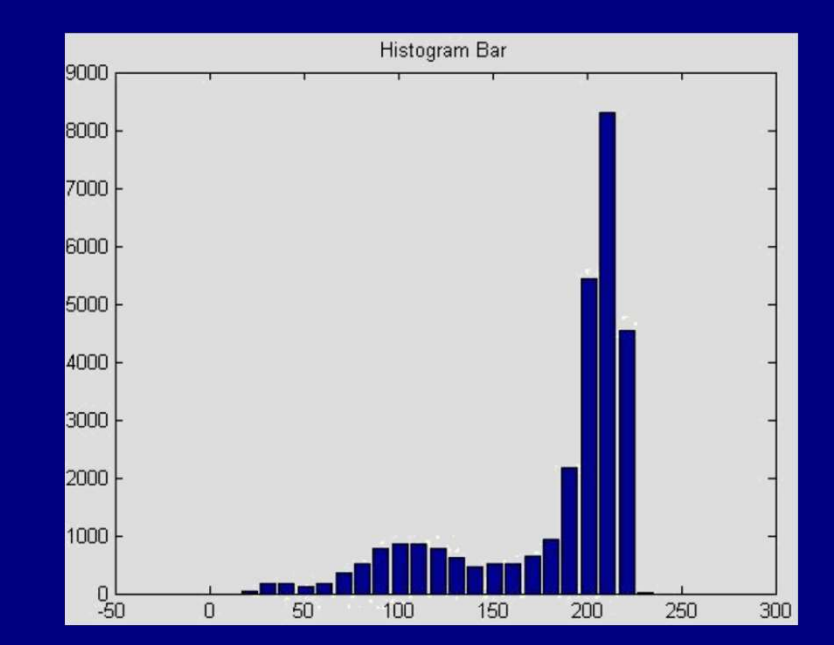

```
I = \text{imread}('airplane.tif');h=imhist(I);h1=h(1:10:256);horz=1:10:256;stem(horz, h1, 'fill');
title('Histogram Stem');
```
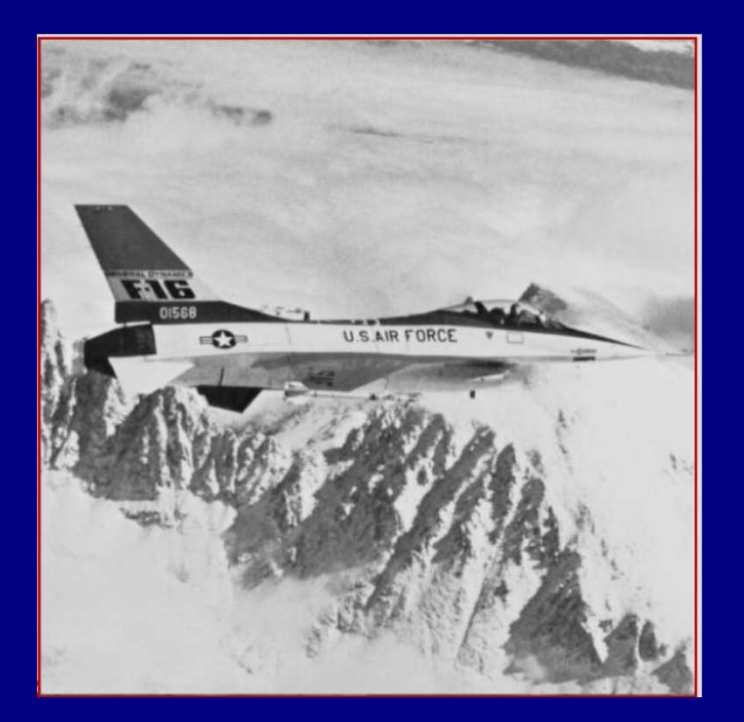

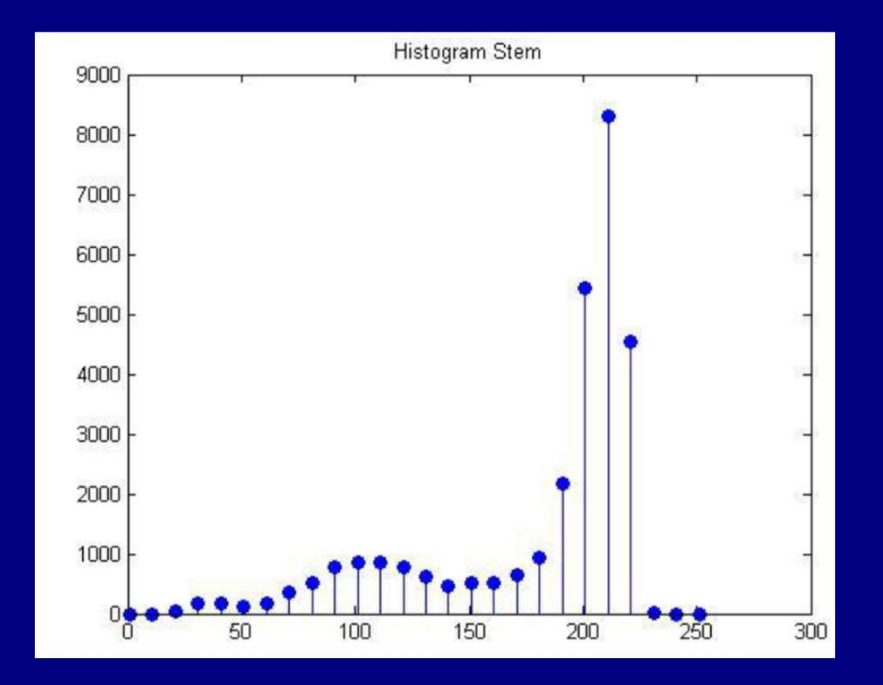

 $I = imread('airplane.tif');$  $plot(h);$ title('Histogram Plot');

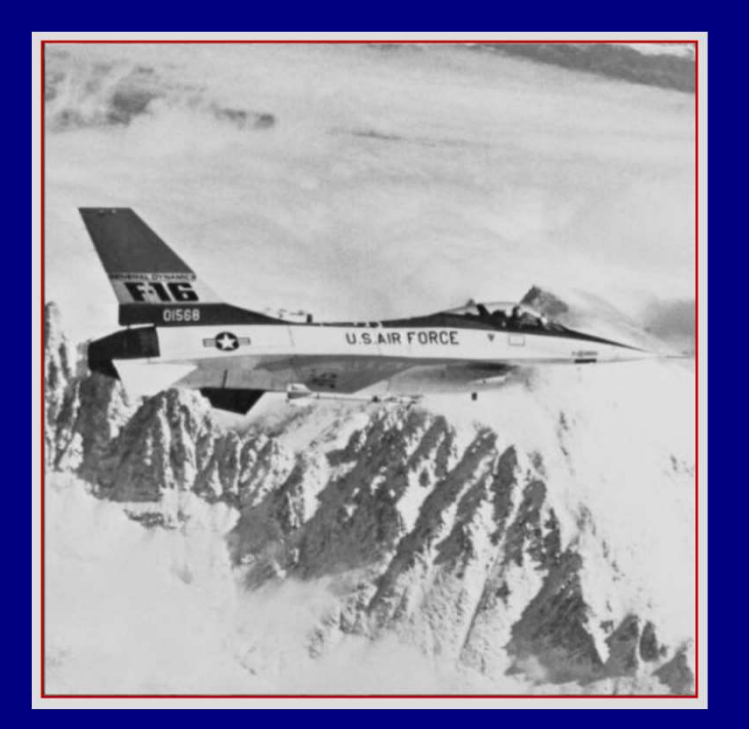

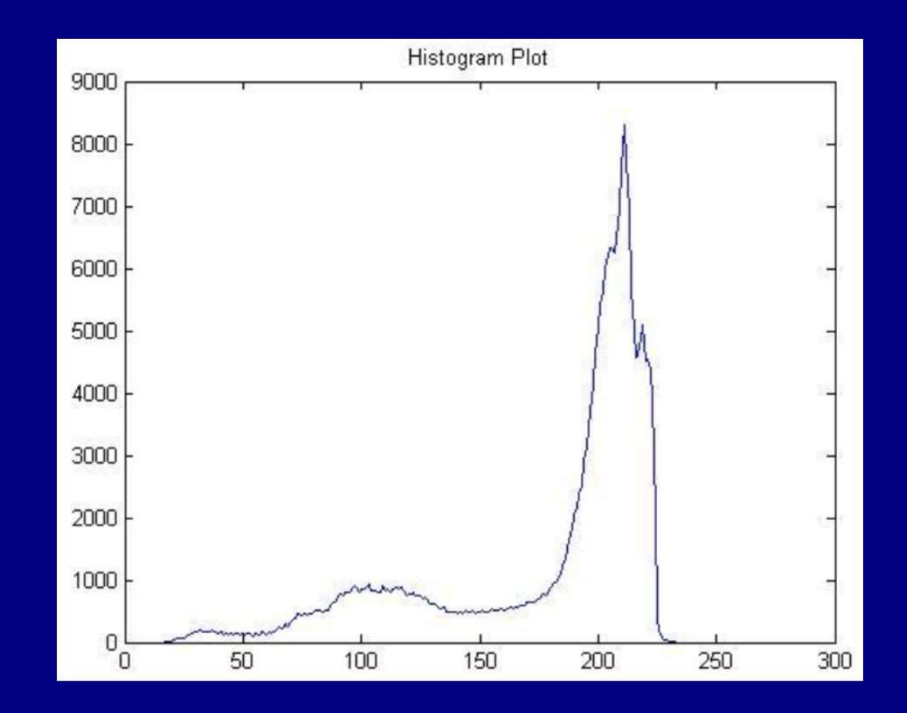

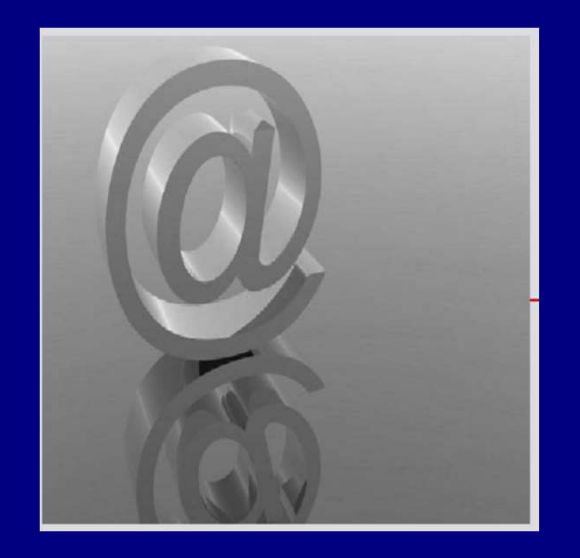

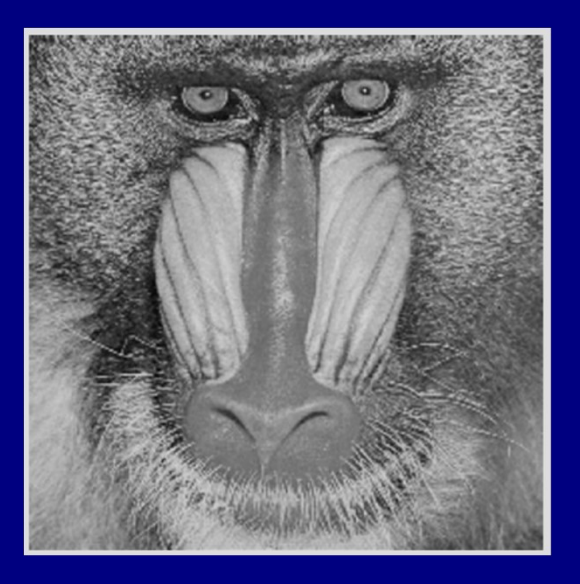

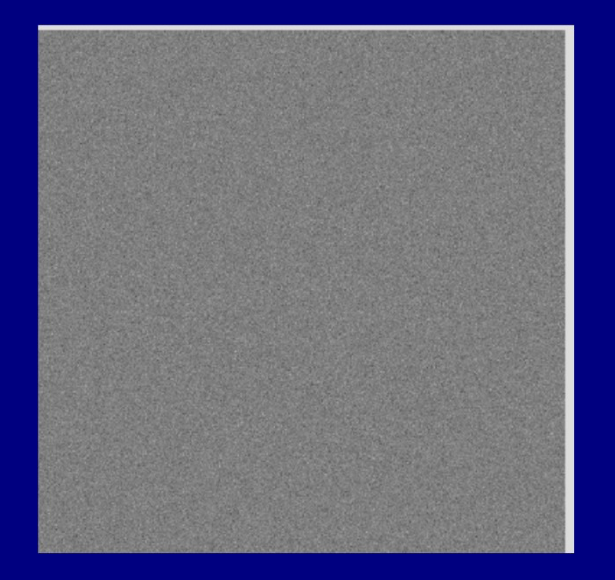

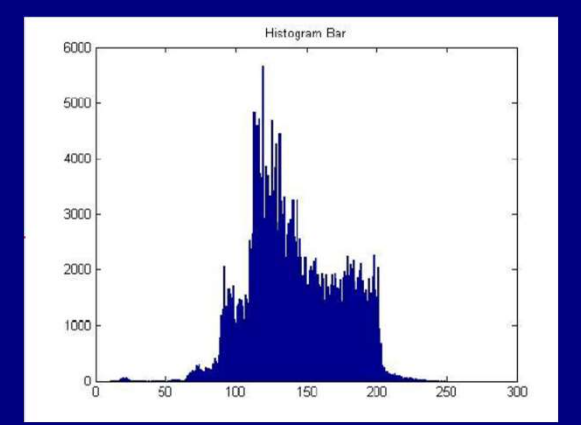

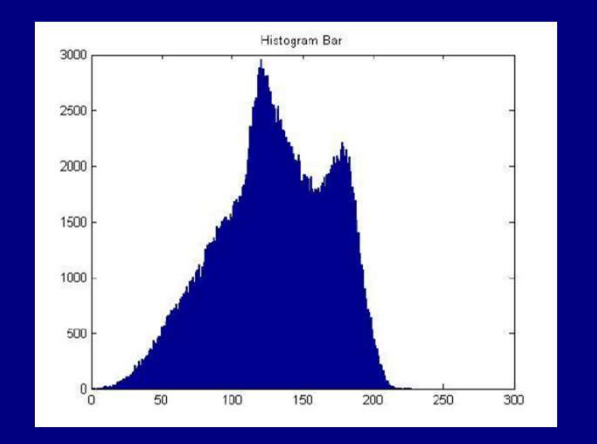

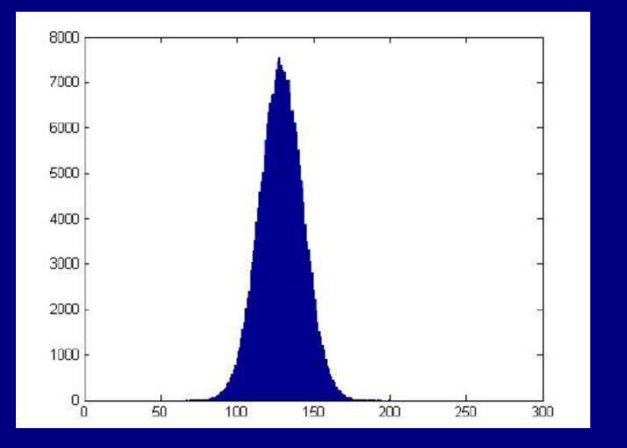

## تبديلات شدت روشنايي و فيلتر گذاري مكاني

- حوزه مكان عبارت است از صفحه در برگيرنده پيكسلهاي يك تصوير
- روش هاي فيلتر گذاري مكاني مستقيما بر روي پيكسل هاي تصوير اعمال ميشوند اما مثلا در حوزه فركانس، عمليات بر روي تبديل فوريه يك تصوير اعمال ميشود.
- پياده سازي برخي الگوريتم هاي مربوط به پردازش تصوير، در حوزه مكان ساده تر و با معني تر است.
	- بطور كلي فرايند هاي حوزه مكان با عبارت  $\overline{I}\left[f(x,y)\right]=\overline{S}\left[f(x,y)\right]$  قابل بيان است كه در آن، تصوير ورودي،  $g(x,y)$  تصوير خروجي و  $T$  عملگري بر روي  $f\left( x,y\right)$

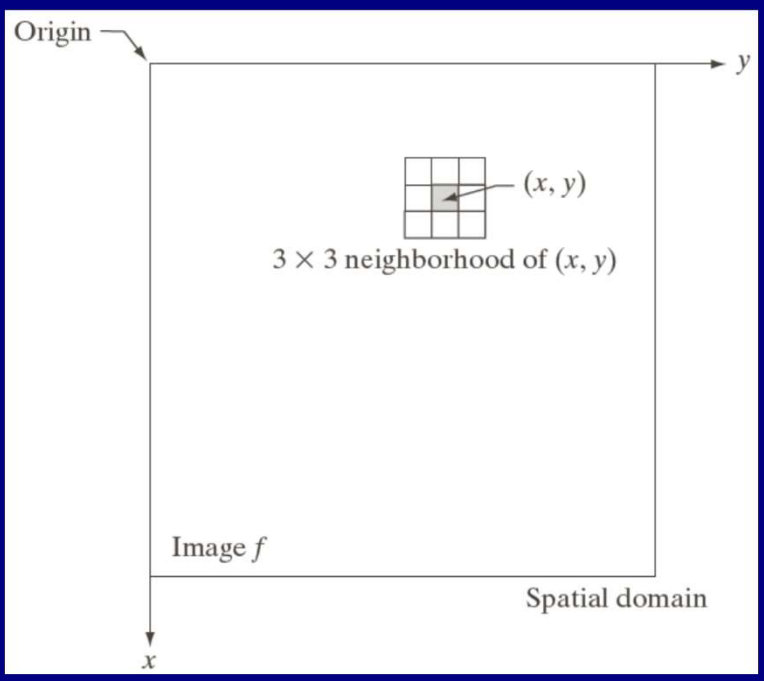

- يک منطقه همسايگي ٣×٣ حول نقطه $(x,y)$  در يک تصوير در حوزه مكان
- منطقه همسايگي، پيكسل به پيكسل در تصوير حركت مي كند تا با اعمال يك الگوريتم مشخص، يك تصوير خروجي را توليد كند.

## ارتقاء كيفيت تصوير براي استفاده انسان و يا ماشين (Image enhancement)

ارتقاء تصوير مي تواند از جهات مختلفي مورد بررسي قرار گيرد : الف) ارتقاء تصوير در حوزه مكان (Spatial Domain Processing)

- ارتقاء تصوير بر مبناي operation point : مقادير روشنايي هر نقطه از تصوير نتيجه، تنها به روشنايي تصوير مبدا در آن نقطه وابسته است.
- ارتقاء تصوير بر مبناي operation local) با استفاده از پنجره): مقادير روشنايي هر نقطه از تصوير نتيجه، به روشنايي تصوير مبدا در آن نقطه و پيكسل هايي مجاور وابسته است.
	- ارتقاء تصوير بر مبناى Global operation

ب) ارتقاء تصوير در حوزه تبديل (Domain Frequency(

- در اين حالت پردازش در حوزه تبديل صورت مي گيرد و سپس با اعمال تبديل معكوس تصوير نتيجه شده قابل رويت است. فضاهاي تبديل عبارتند از :
	- DCT (1
	- DFT (2
	- Wavelet transform (3

## ارتقاء تصوير در حوزه مكان يا spatial

ا) point operation ، يعني  $T(f(x,y)) = T\big(f(x,y) = g(x,y) = \frac{1}{2}$  كه  $T$  يك تبديل در حوزه مكان است.

 $\overline{S}$ 

- تبديلات شدت روشنايي از جمله ساده ترين روشهاي پردازش تصوير هستند.
	- مقادير پيكسلها قبل و بعد از پردازش با r و s نشان داده ميشود.

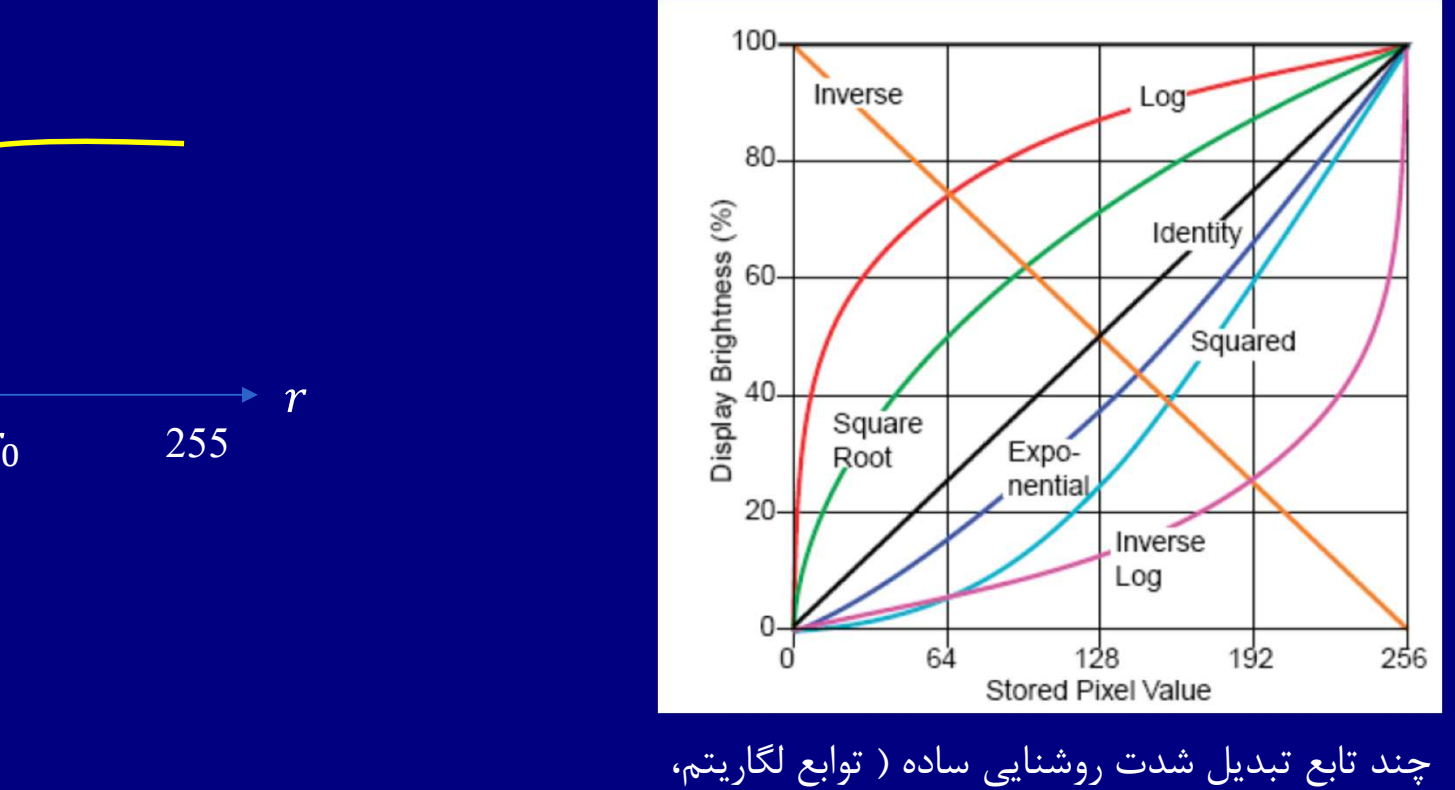

ريشه n ام، هماني، توان n ام و لگاريتم معكوس)

## تبديلات لگاريتمي

مي شود. با اين تبديل، محدوده باريكي از مقادير با شدت روشنايي كم در ورودي، به محدوده اي گسترده نگاشت سازي مقادير بالاتر استفاده مي كنيم. از تبديلي به اين شكل، جهت گسترش مقادير پيكسل هاي تاريك يك تصوير و به طور همزمان فشرده در مورد تبديل لگاريتمي معكوس، عكس اين مطلب صادق است.

 $0 \le r \le L-1$ 

$$
S = T (r) = C \cdot \log_{10}^{(r+1)}
$$

$$
C = \frac{L - 1}{\log_{10}^{(1 + \max(r))}}
$$

 $g=c*log(1+double(I));$ gs=im2uint8(mat2gray(g));

mat2gray: Convert matrix to intensity image

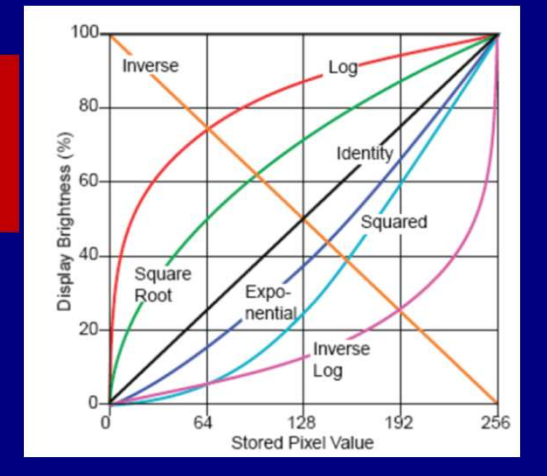

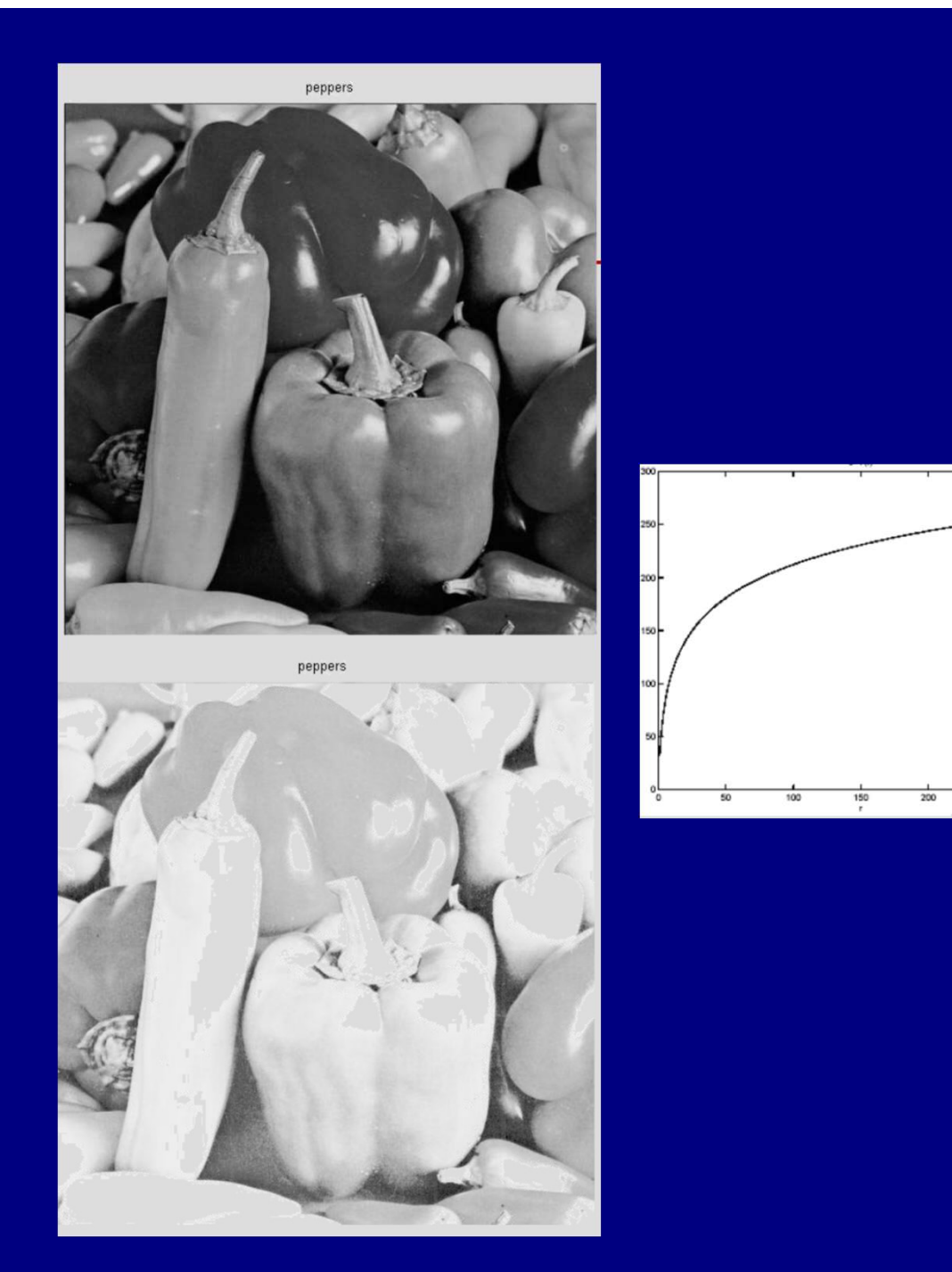

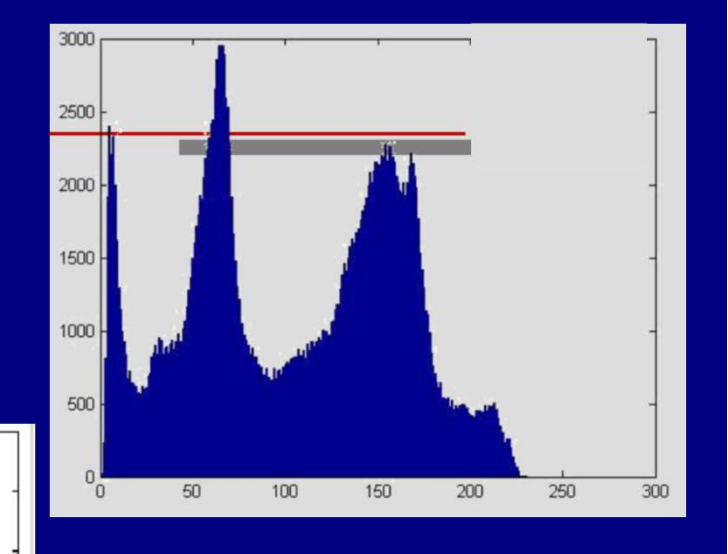

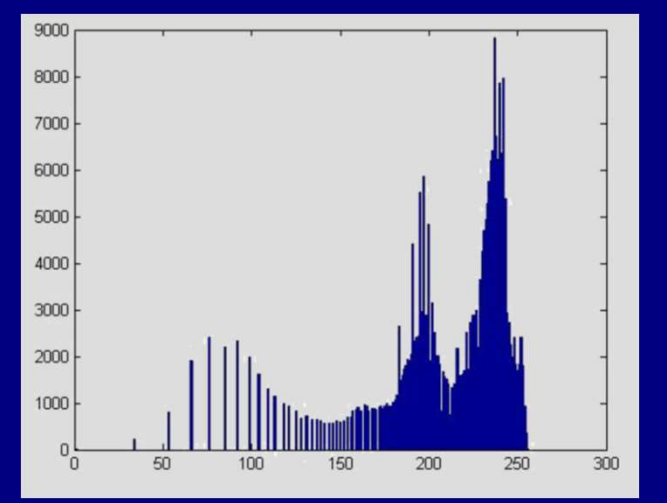

## تبديل عكس لگاريتم

## با اين تبديل، مقادير روشن به سمت سطوح تاريك تر پيش مي رود.

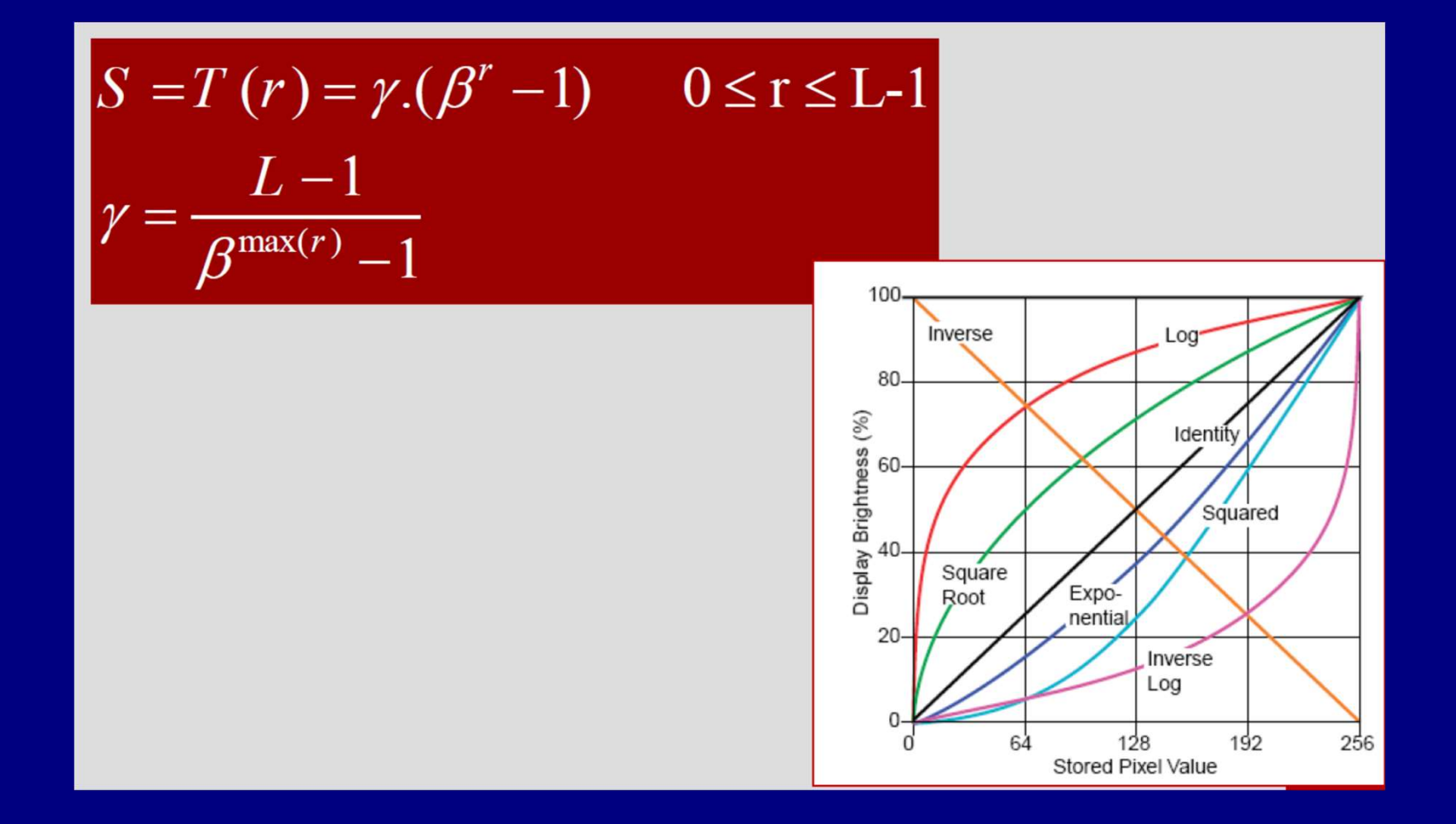

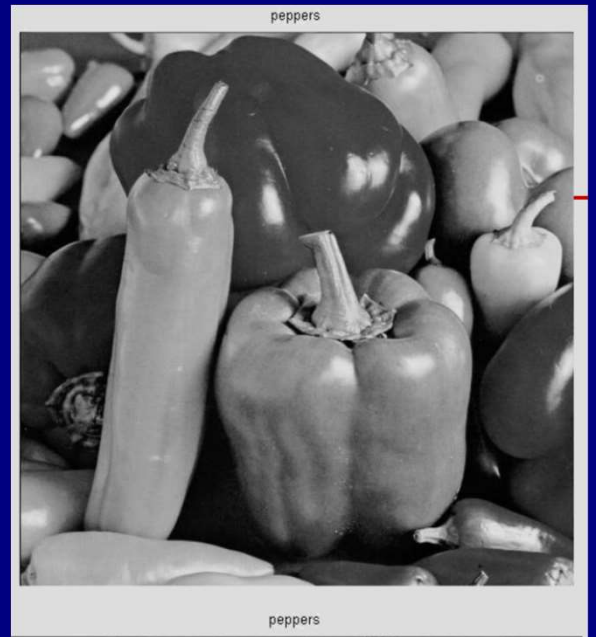

 $\mathcal{L}$ 

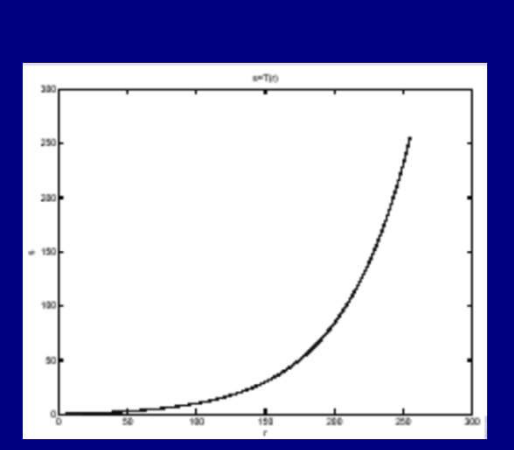

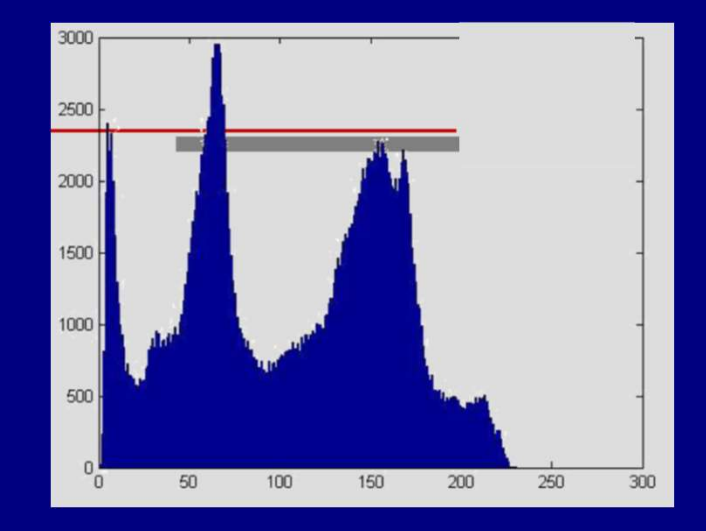

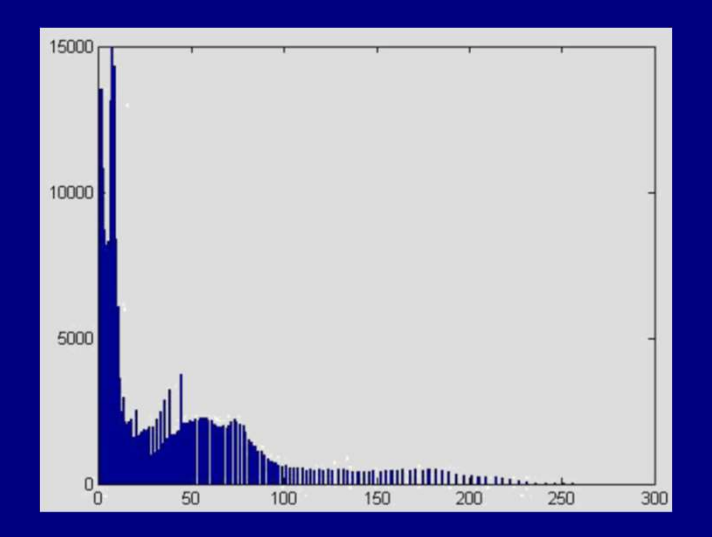

 $(\gamma-correction)$  تبديلات قانون توان

$$
s = k(r)^{\gamma}
$$
  
255 = k(255)<sup>γ</sup> → k = (255)<sup>1-γ</sup> → s = (255)<sup>1-γ</sup>.r<sup>γ</sup> :K =  
s  
s

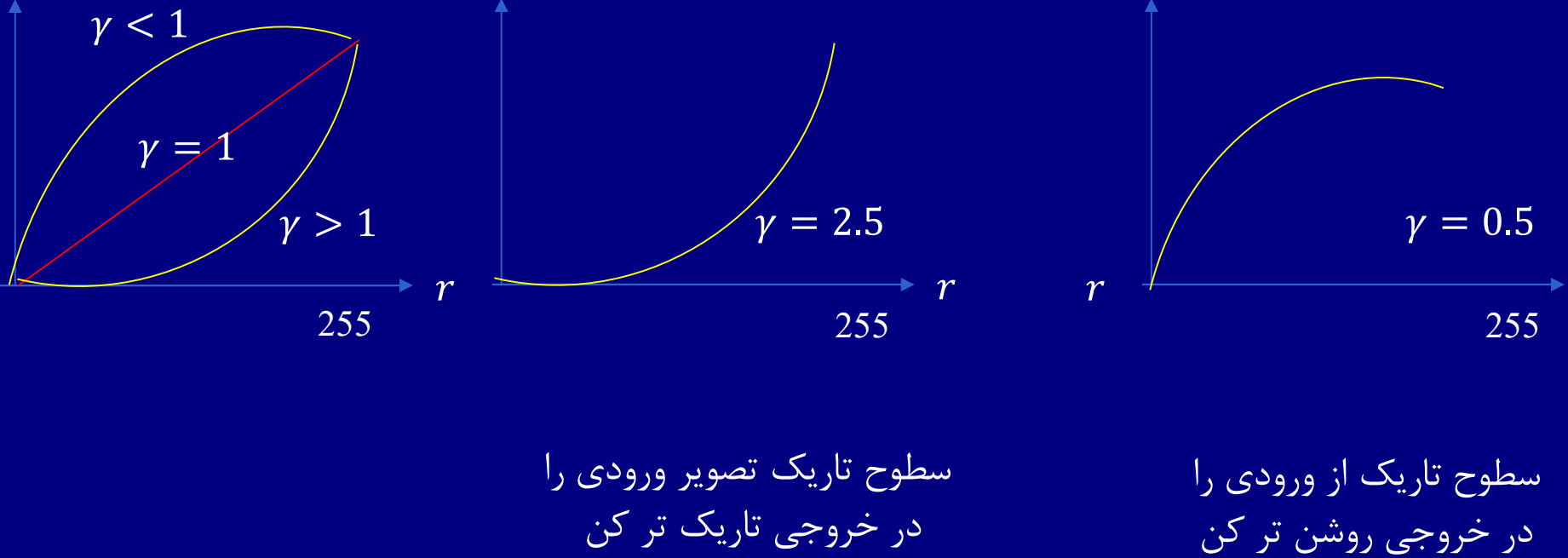

 $gamma = 0.5$  $g = (255) \wedge (1 - gamma) * f \wedge gama$  $imshow(g, [])$ 

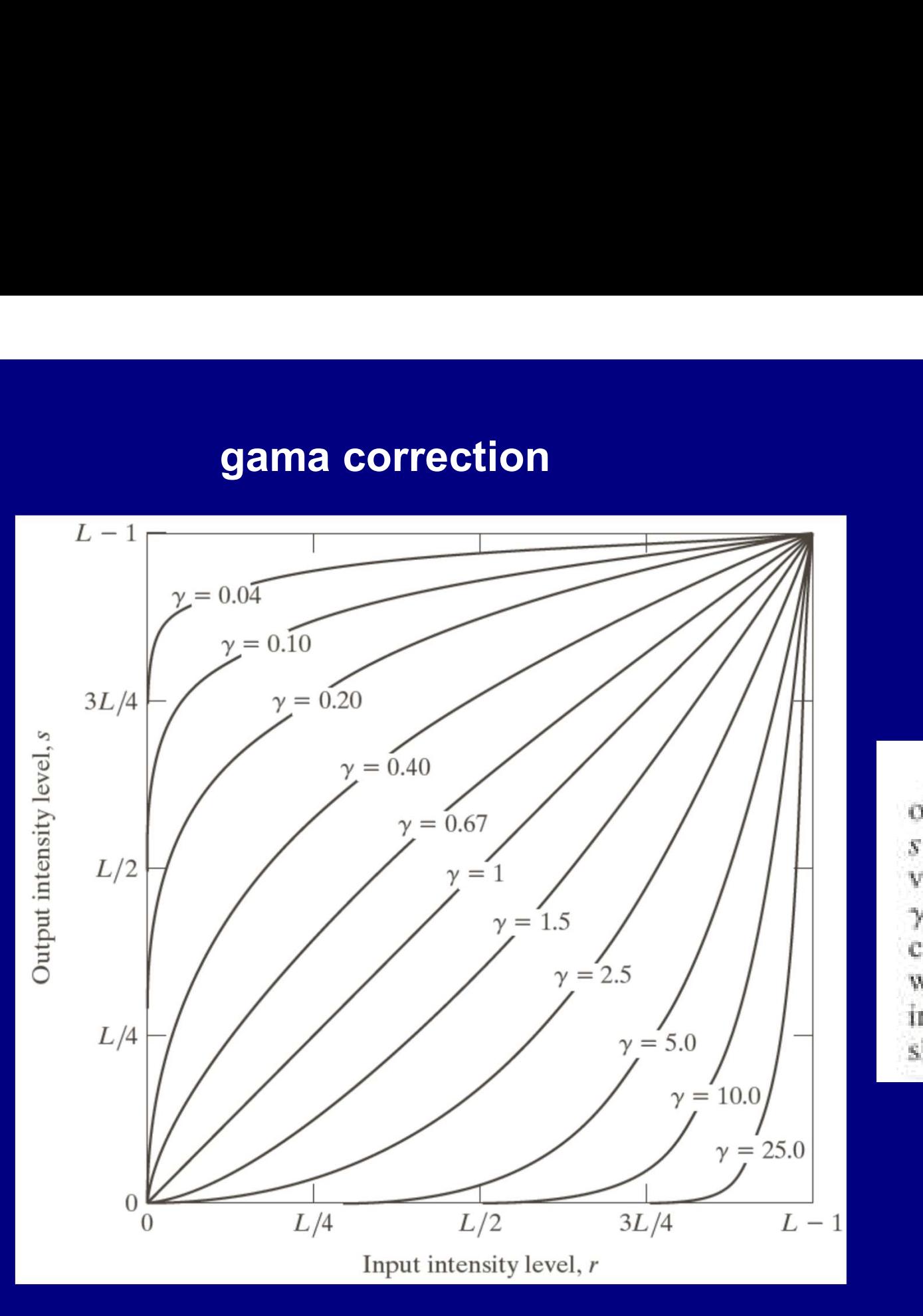

Plots of the equation  $s = cr^{\gamma}$  for various values of  $\gamma$  (c = 1 in all cases). All curves were scaled to fit in the range shown.

**MATLAB Code: imadjust** 

 $J = imadjust(l)$  $J = imadjust(I,[low_in; high_in],[low-out; high-out])$ J = imadjust(I,[low\_in; high\_in],[low\_out; high\_out],gamma)

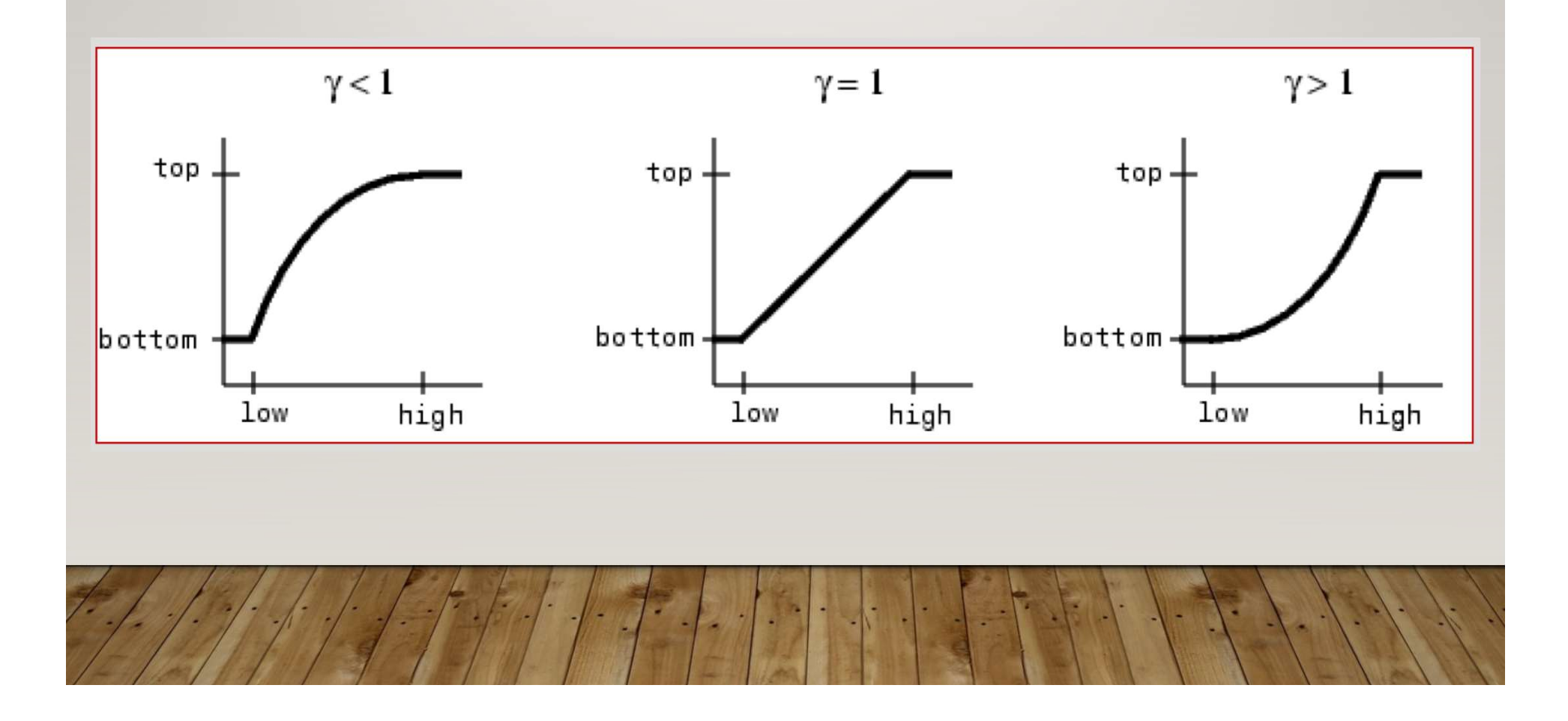

# **gama correction**

```
I = imread('barng.gif');J = \text{imadjust}(I, [ ] , [ ] , 0.5);
\texttt{imshow}(I)figure, imshow(J)
```
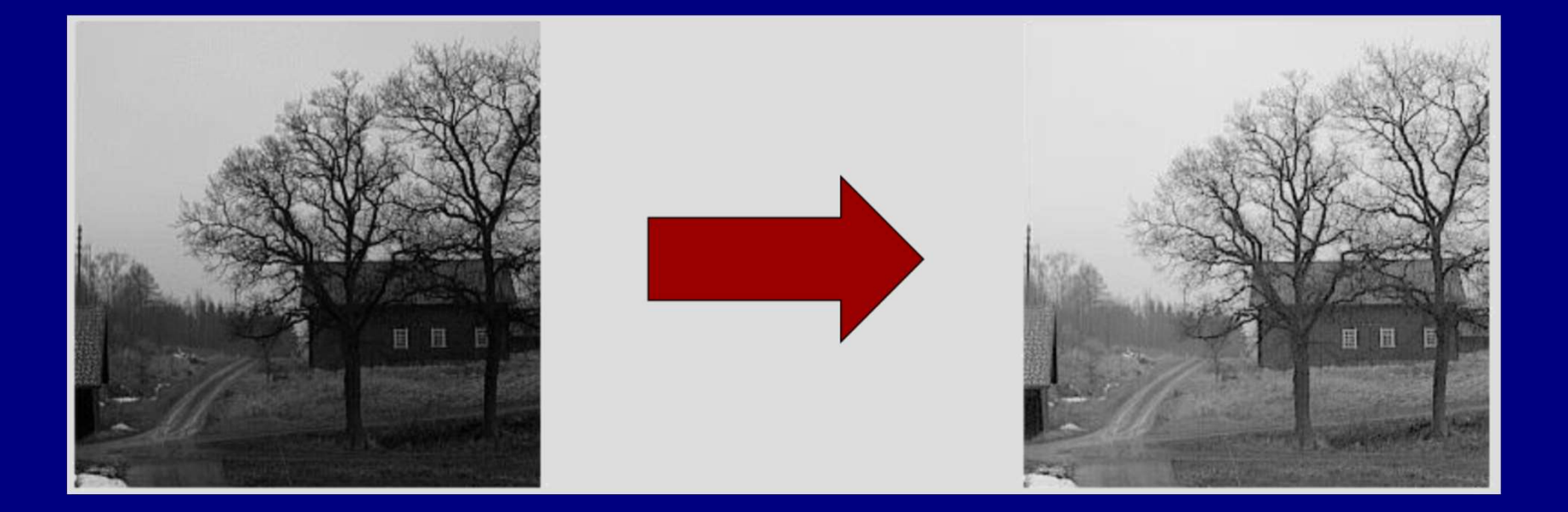

# gama correction<br>
a('lana.gif');

```
imshow(I)figure, \text{imshow}(J)
```
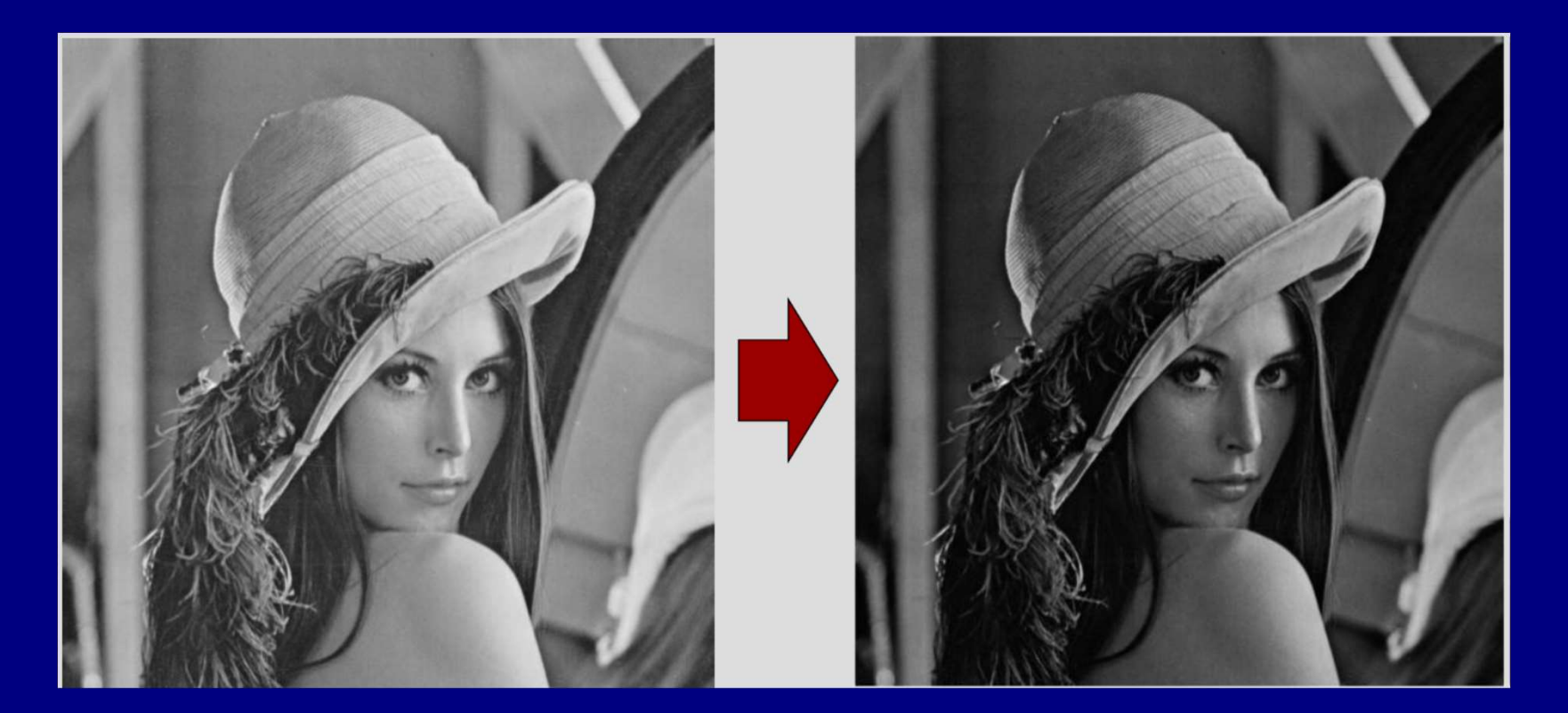

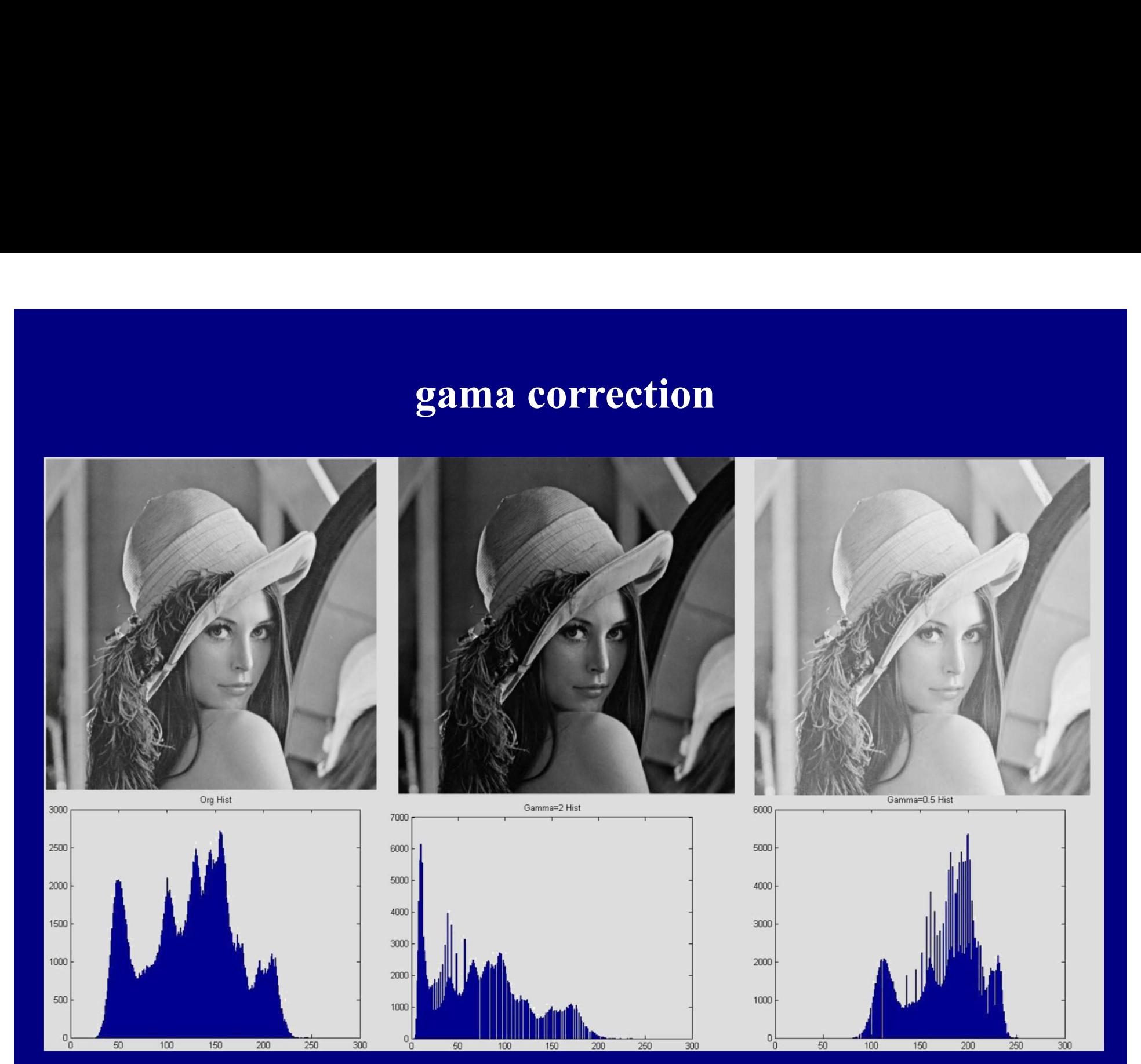

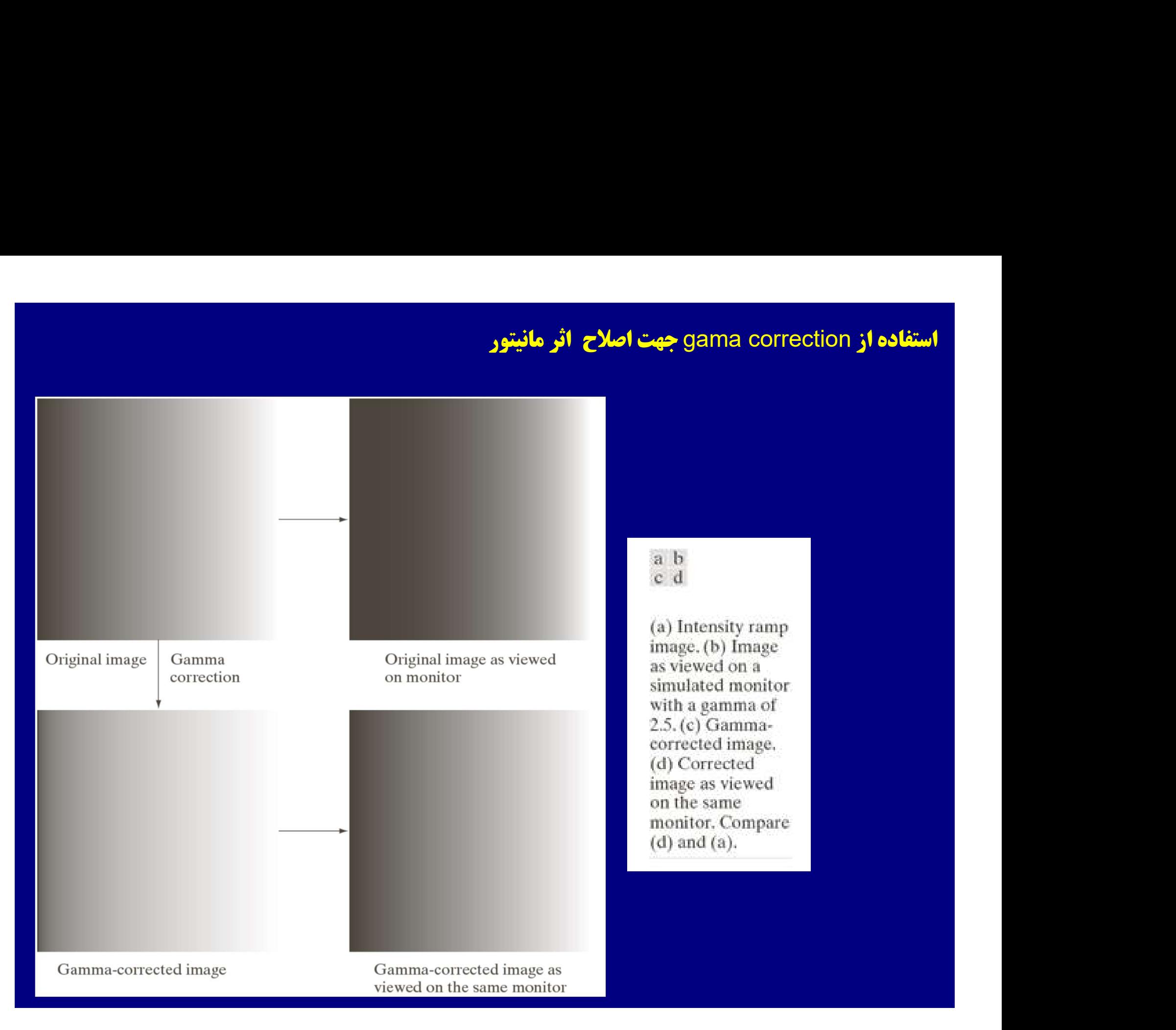

# **Gamma Correction Example**

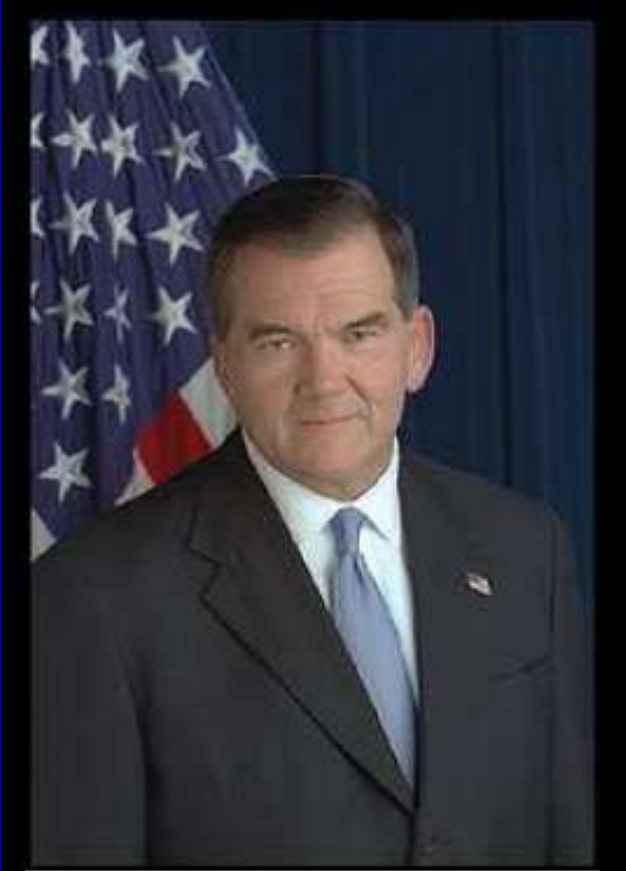

Tom Ridge left the Pennsylvania governorship last October, when U.S. President George W. Bush appointed him to head the newly created Office of Homeland Security.

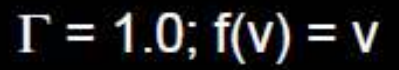

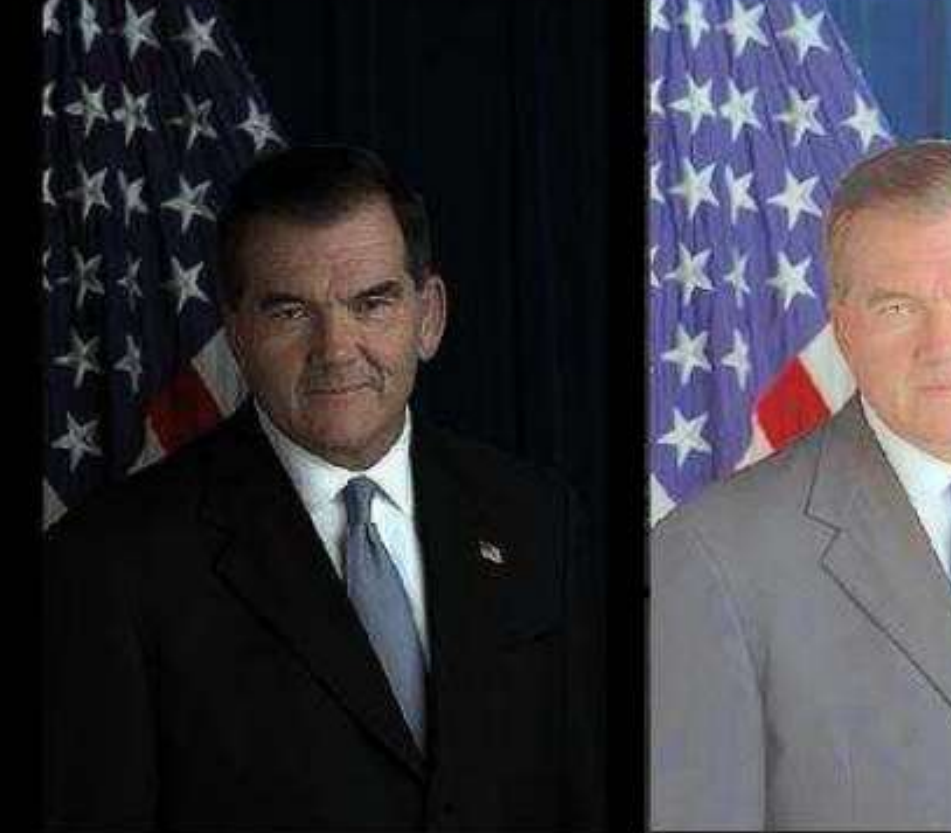

Tom Ridge left the Pennsylvania governorship last October, when U.S. President George W. Bush appointed him to head the newly created Office of **Homeland Security.** 

Tom Ridge left the Pennsylvania governorship last October, when U.S. President George W. Bush appointed him to head the newly created Office of Homeland Security.

## $\Gamma = 0.5$ ;  $f(v) = v^{1/0.5} = v^2$   $\Gamma = 2.5$ ;  $f(v) = v^{1/2.5} = v^{0.4}$

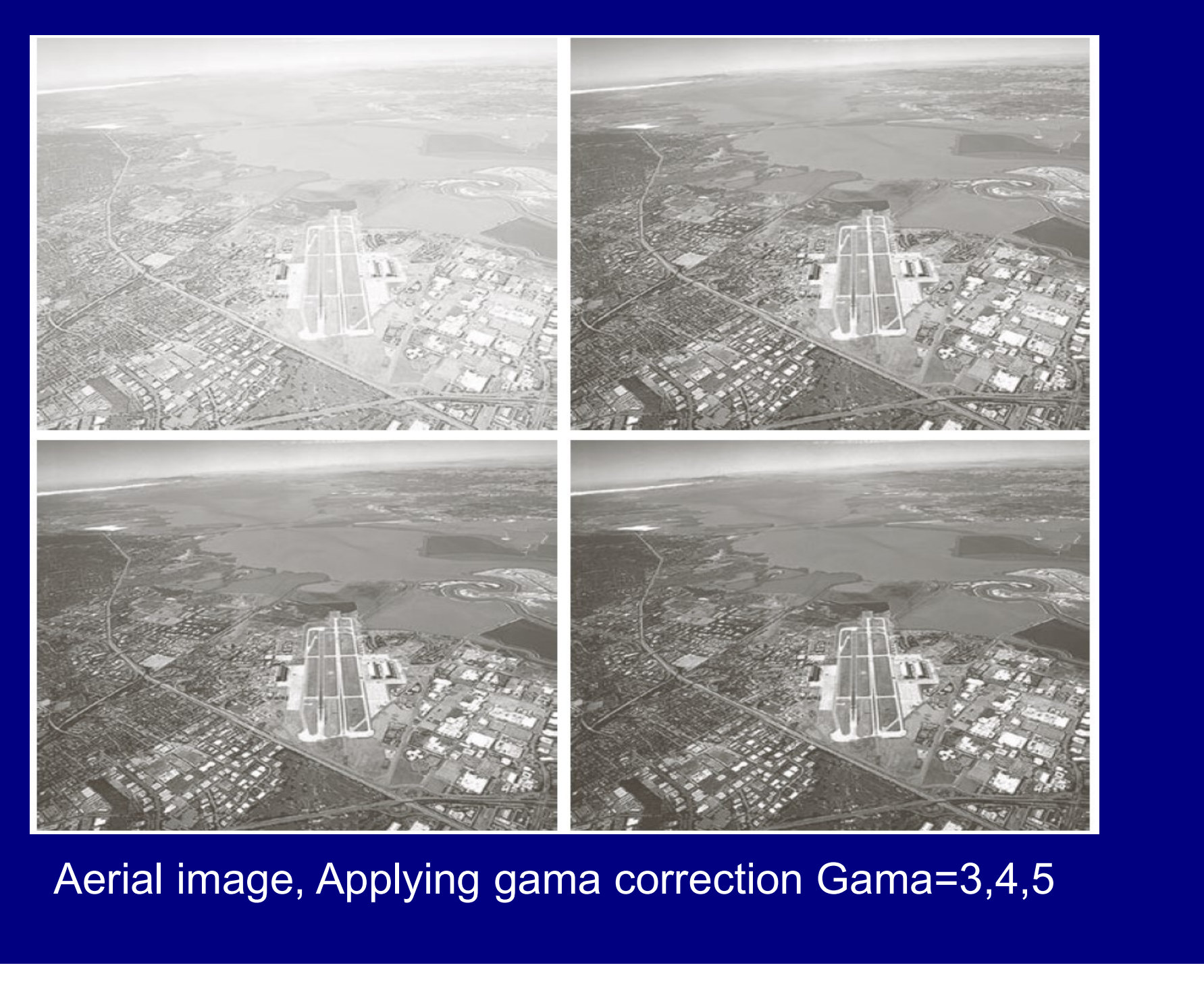

## برش بندي سطح شدت روشنايي (Slicing Transformation)

برجسته سازي يک محدوده مشخص شدت روشنايي در يک تصوير غالبا مورد علاقه است.<br>يک اپراتور غير خطي و برگشت ناپذير است، چون يک به يک نيست. slicing Gray كه در يك يا چند slice bit عمليات operation point انجام ميدهد.

كاربردها:

- بهبود دادن جزئيات مربوط به آبهاي سطحي در تصاوير ماهواره اي
	- بهبود قسمت هايي از تصاوير اشعه X

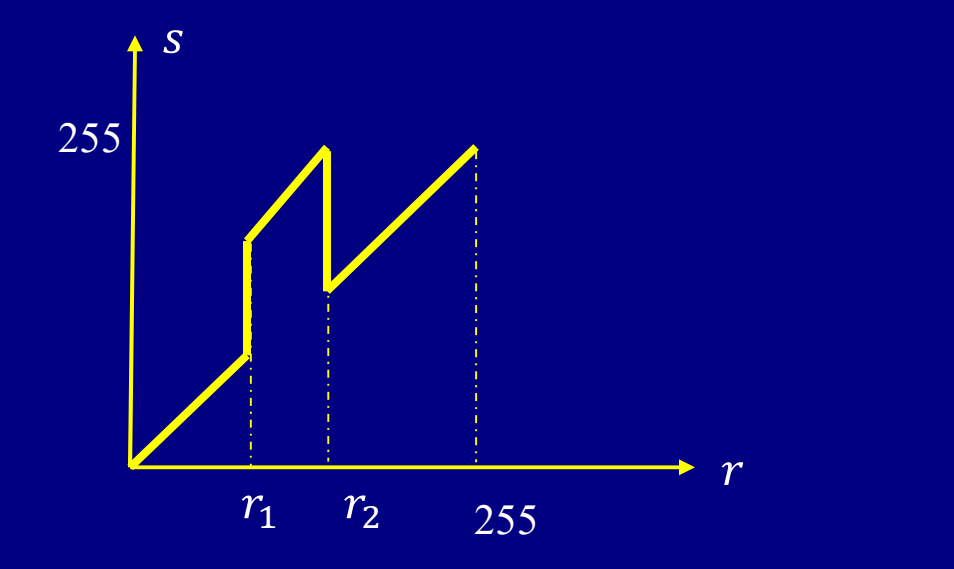

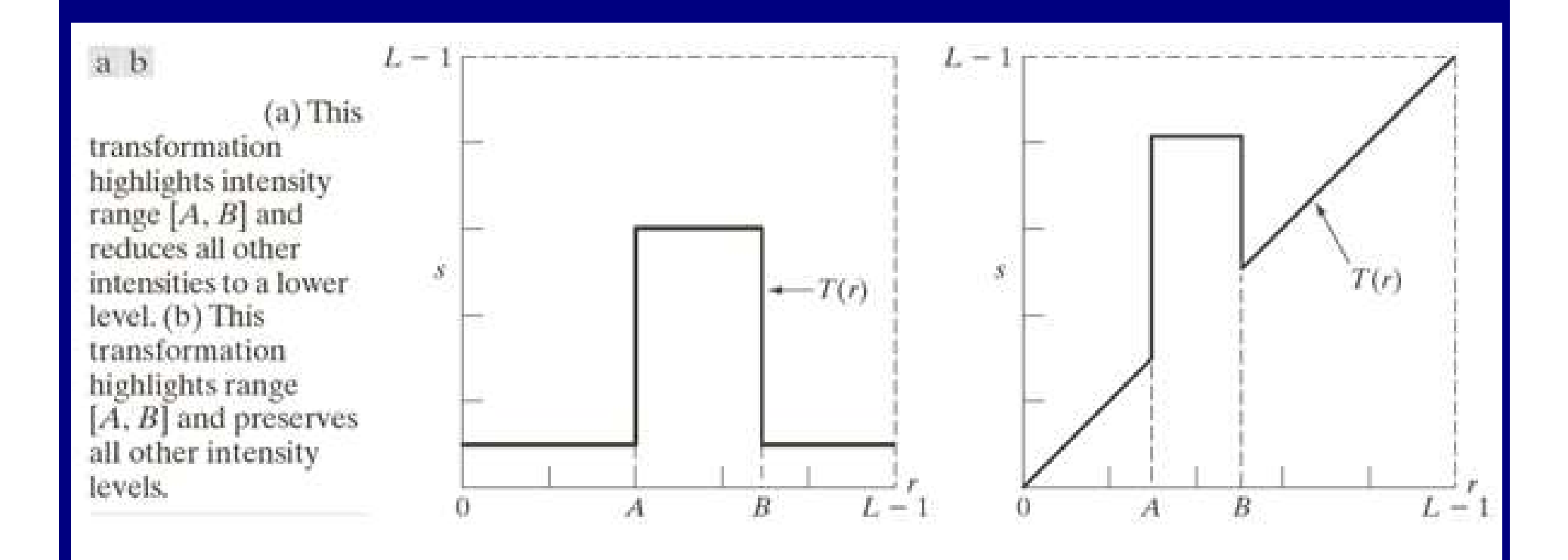

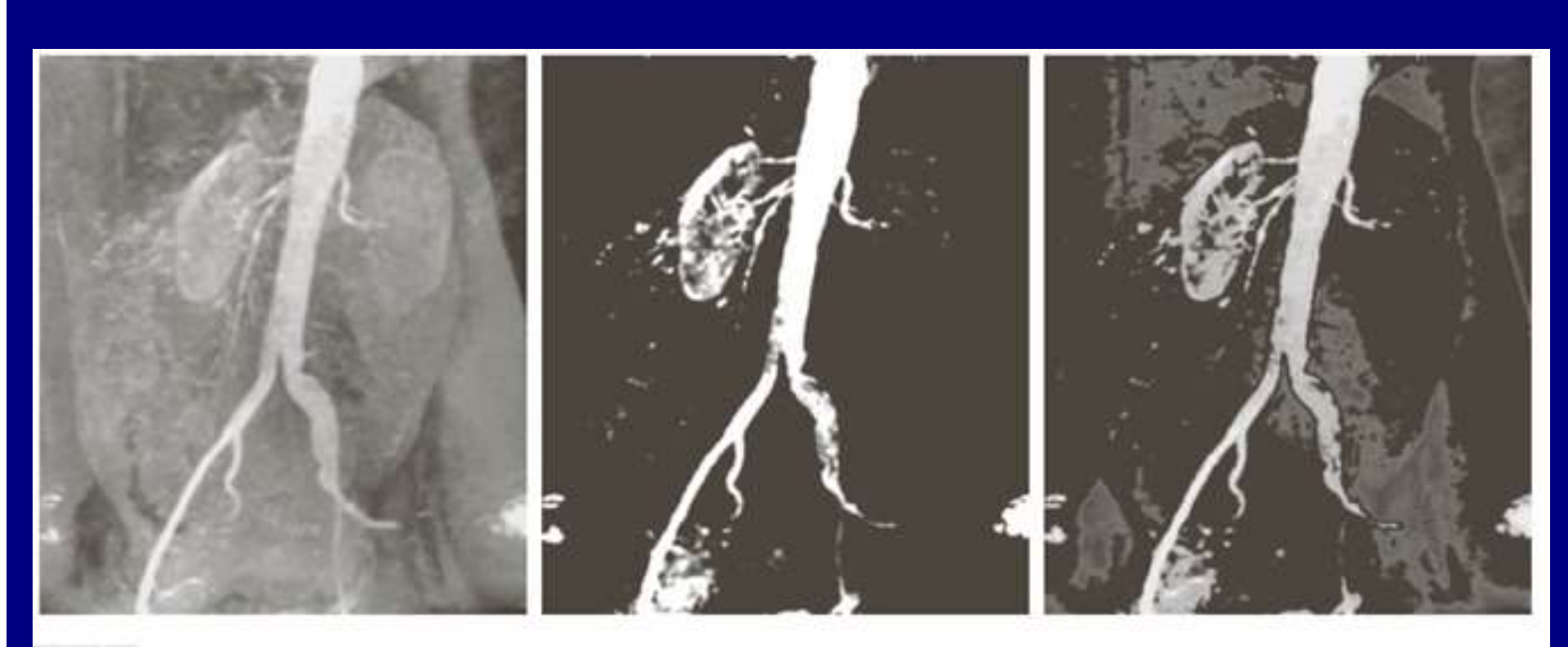

## abc

(a) Aortic angiogram. (b) Result of using a slicing transformation of the type illustrated in Fig. 3.11(a), with the range of intensities of interest selected in the upper end of the gray scale. (c) Result of using the transformation in Fig. 3.11(b), with the selected area set to black, so that grays in the area of the blood vessels and kidneys were preserved. (Original image courtesy of Dr. Thomas R. Gest, University of Michigan Medical School.)

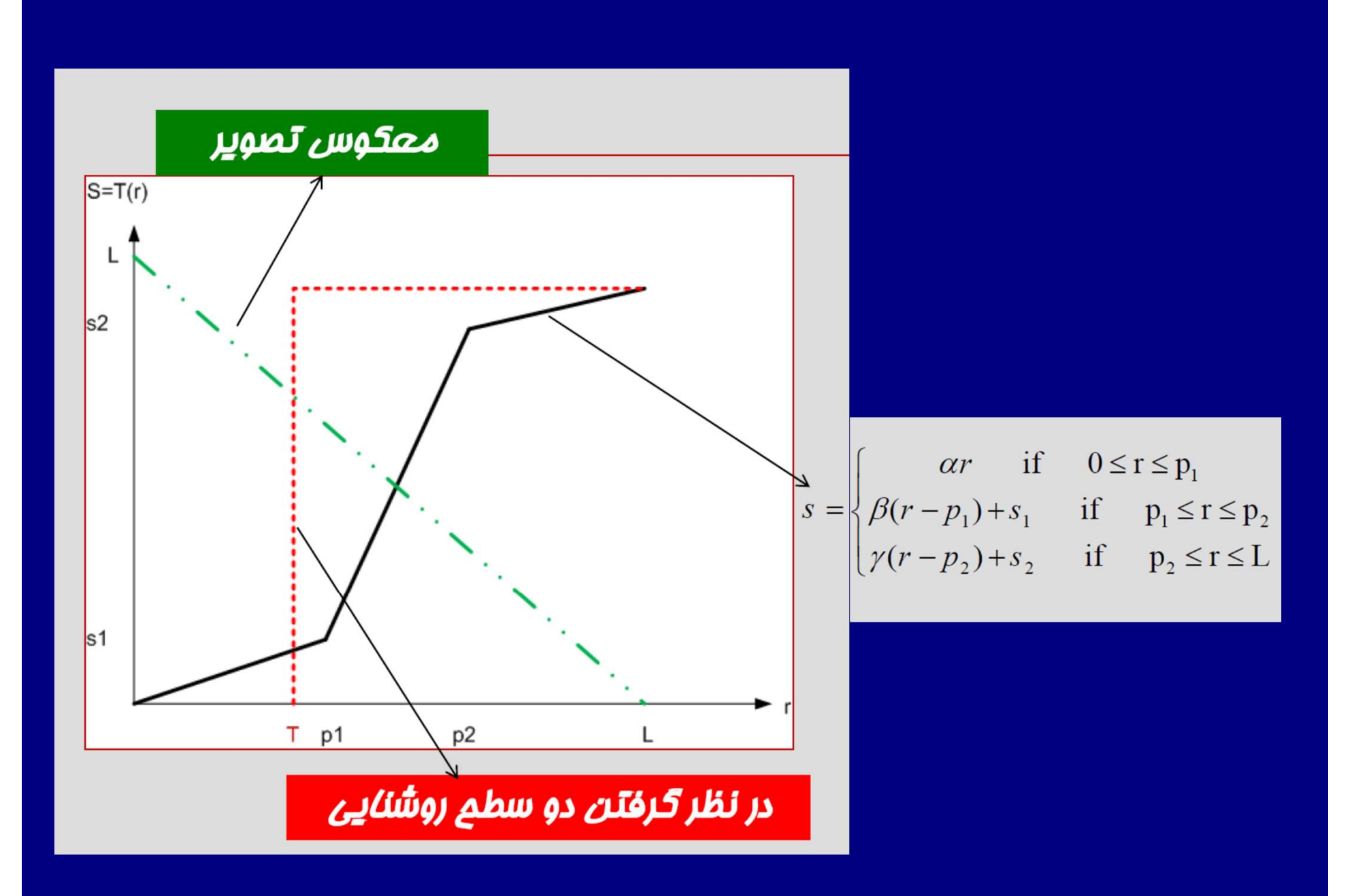

## Ex. Im. complement

```
I = imread('airplane.tif');imshow(I);h = imhist(I);figure;
bar(h);
title('Histogram of Org');
figure;
c = \text{imcomplement}(I);imshow(c);h2 = imhist(c);figure;
bar(h2);title('Histogram of Negative');
```
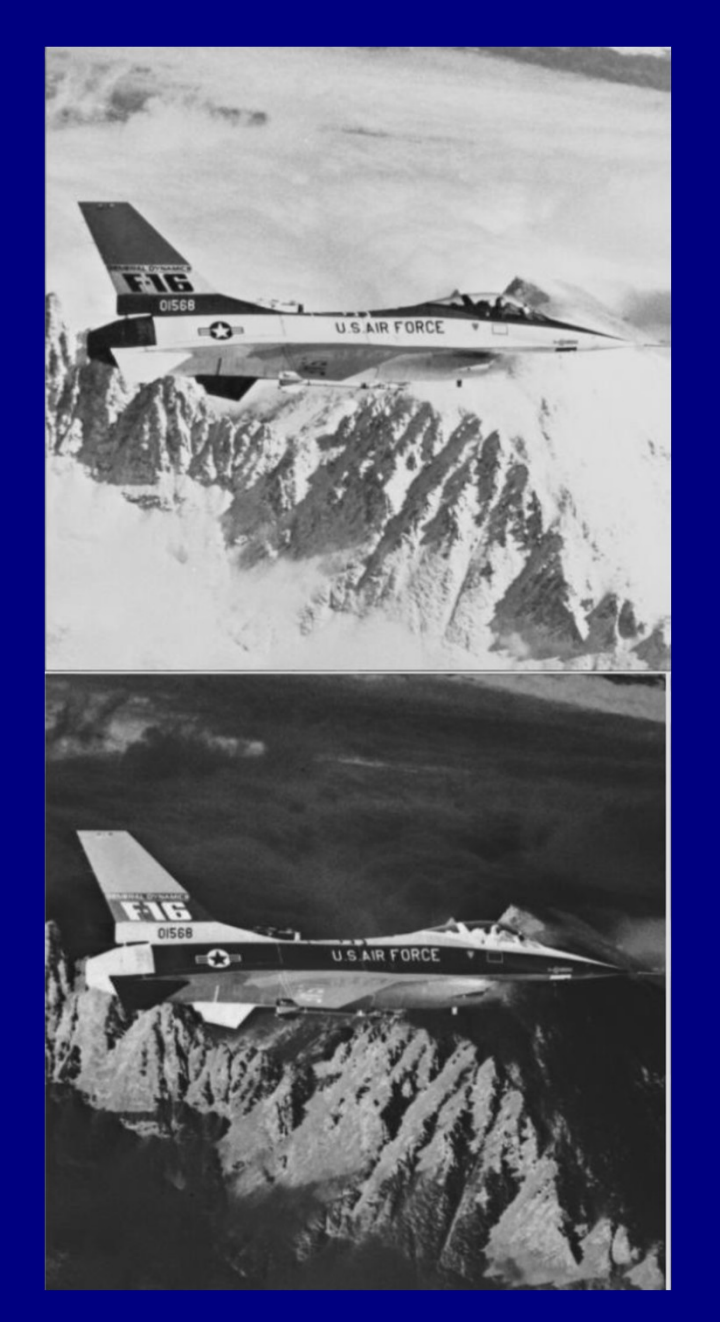

## Ex. Im. complement

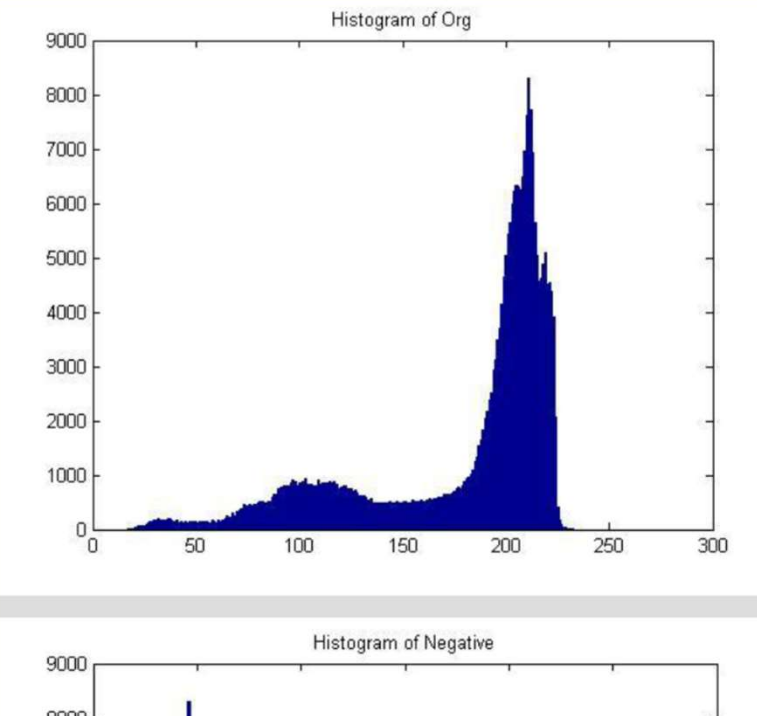

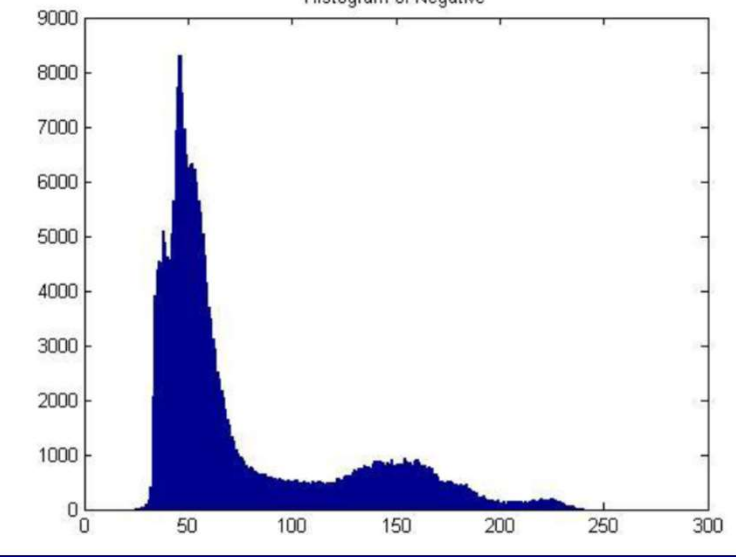

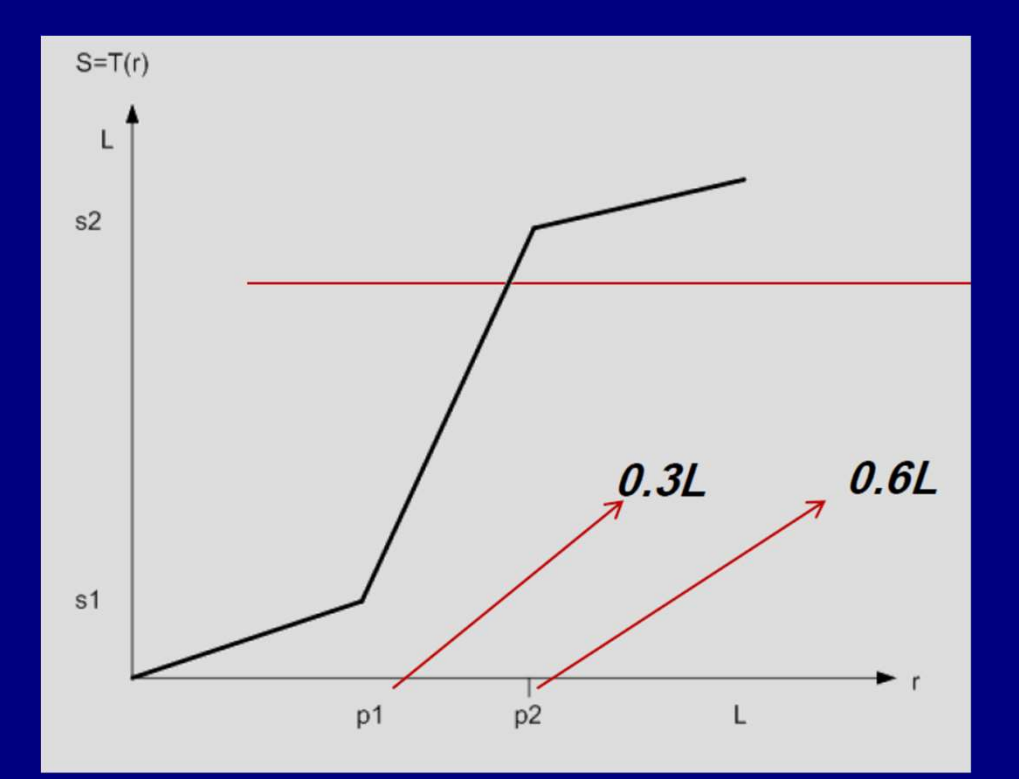

افزايش تباين

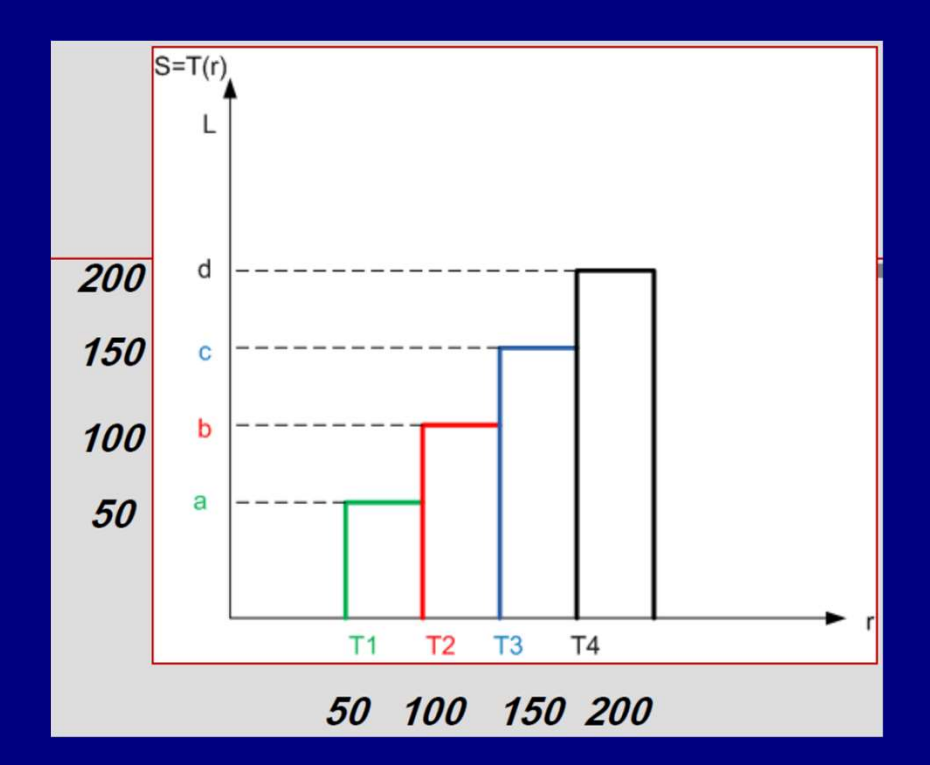

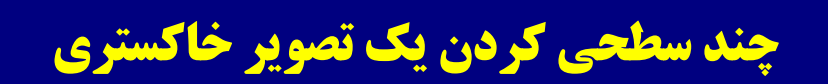

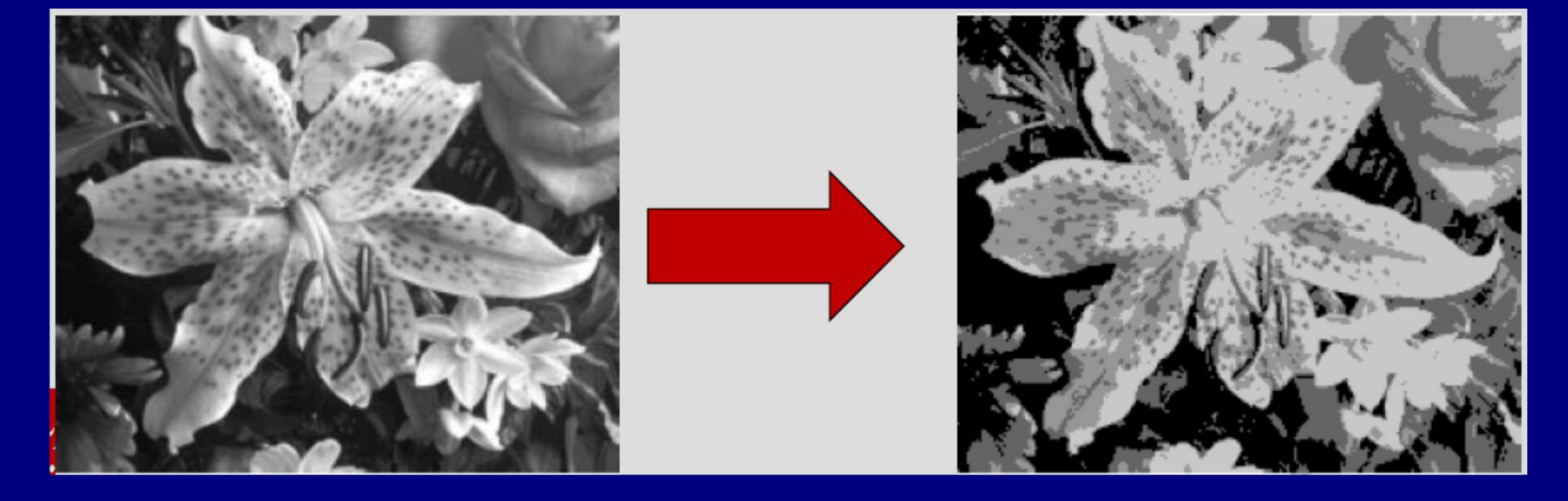

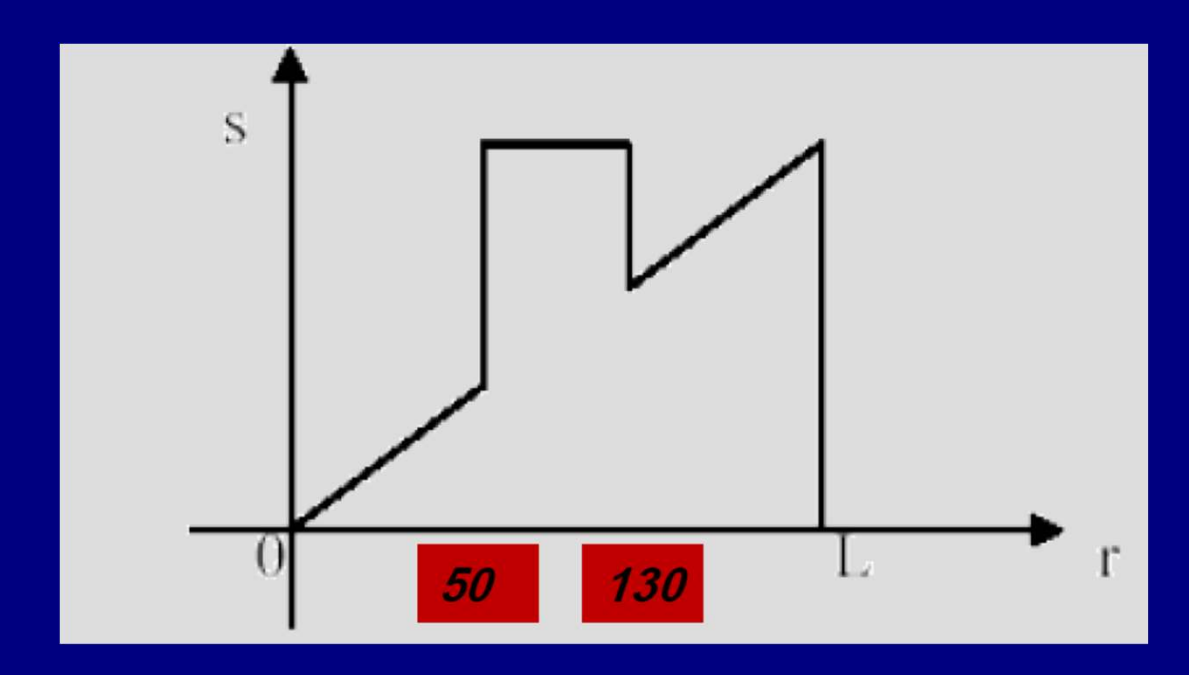

## Slicing Transformation

 $\overline{(\bullet)}$  $\mathbb{Z}$ Ø l o

Blood

## Slicing Transformation

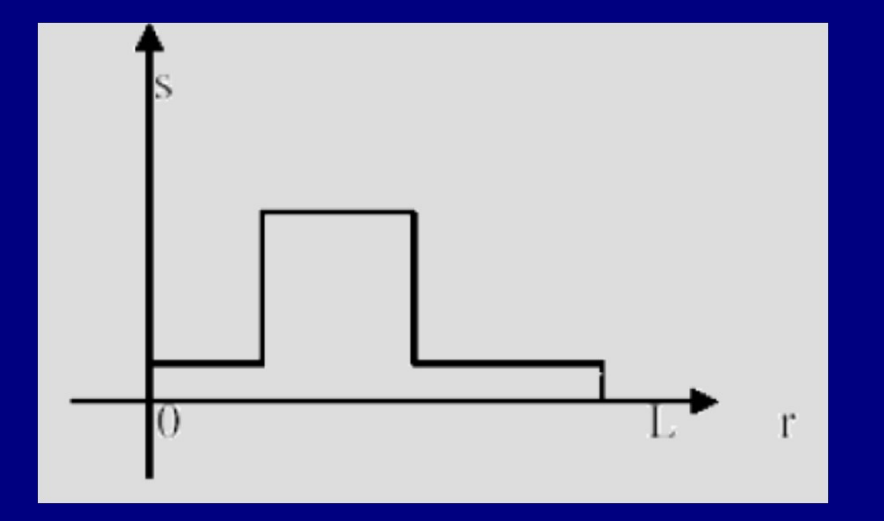

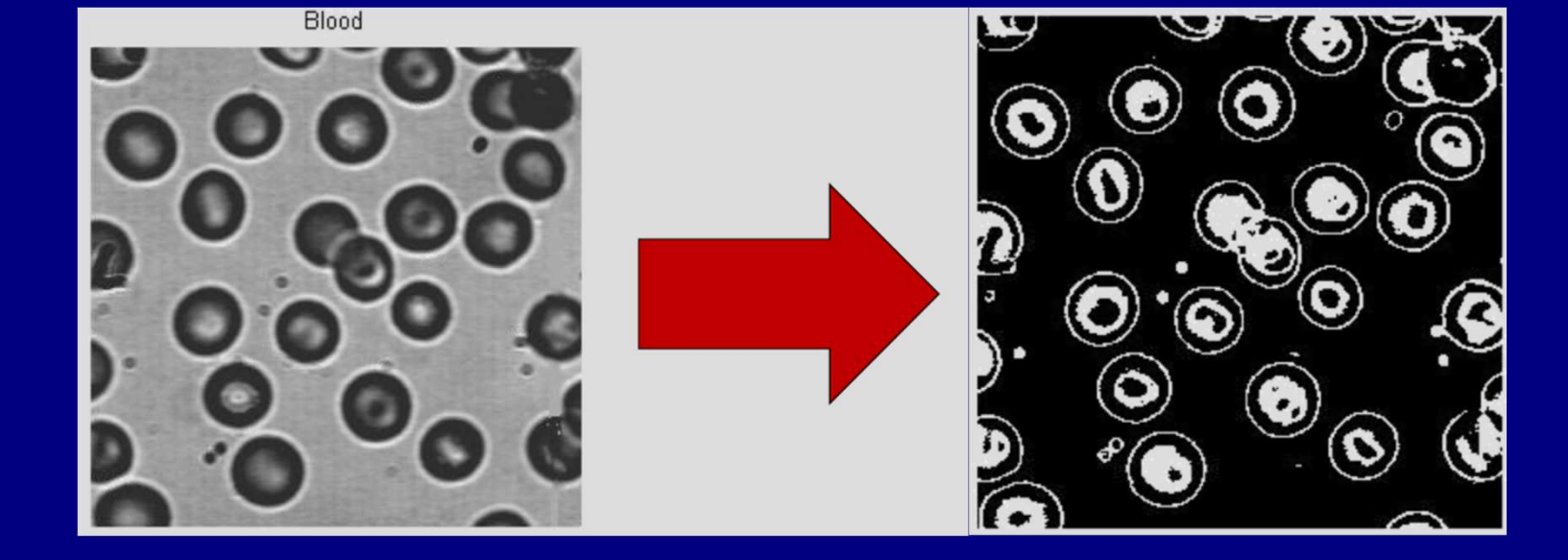

## نمايش بيتي (Extraction Bit(

- پيكسل ها اعدادي ديجيتال هستند كه از بيتها تشكيل شده اند.
- مثلا هر پيكسل در يك تصوير خاكستري ٢٥٦ سطحي از ٨ بيت تشكيل شده
	- هدف مشخص كردن اثر بيتهاي خاص بر ظاهر كلي تصوير است. است.

$$
r = b_7 b_6 b_5 b_4 b_3 b_2 b_1 b_0 = \sum_{i=0}^{7} b_i 2^i
$$

متناظر با هر بيت، يك تصوير ساخته ميشود.

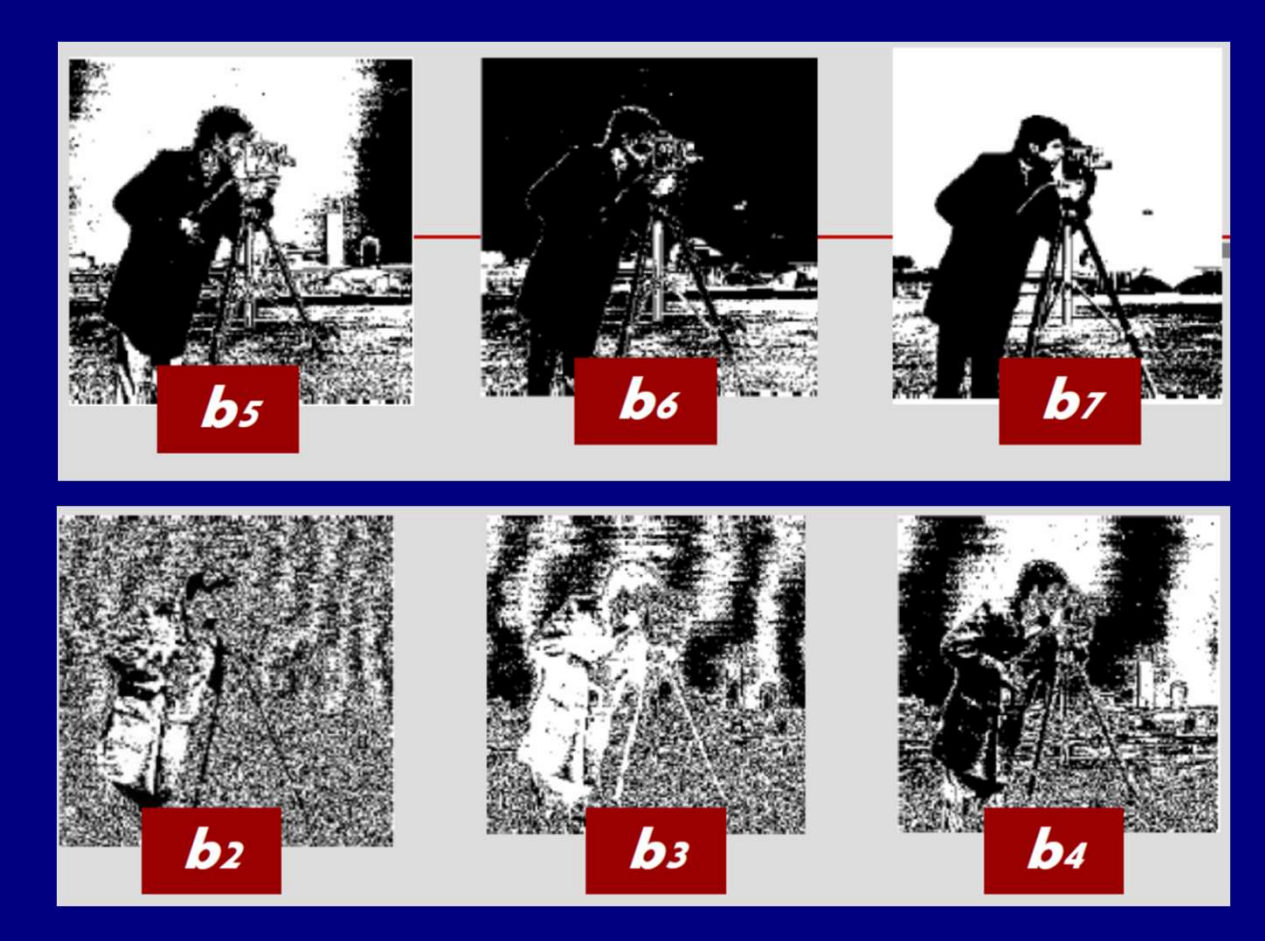

## Bit Extraction

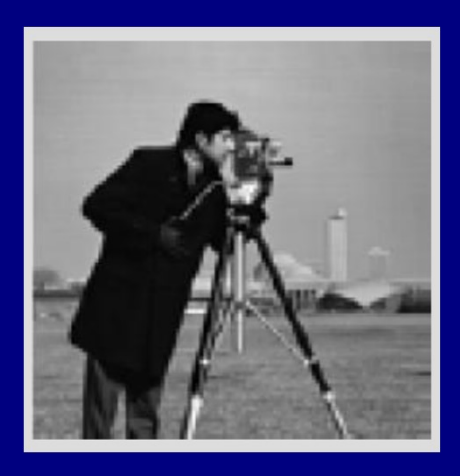

- چهار تصوير مرتبه بالاتر، بخش مهمي از اطلاعات تصوير را در بر مي گيرد.
- بيتهاي پايينتر مربوطه به جزئيات ظريفتر تصوير هستند.

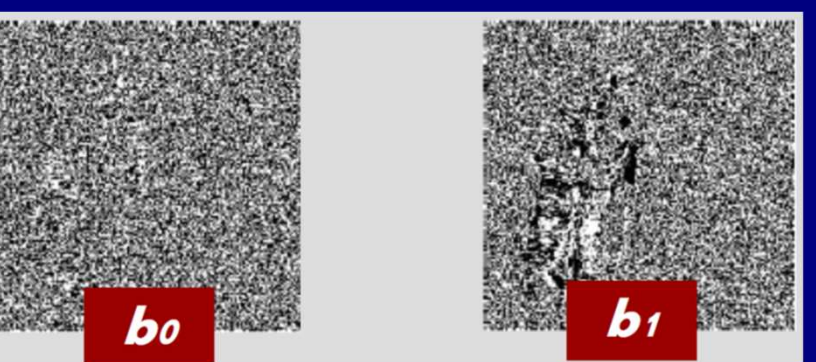

همسان سازي هيستوگرام (Equlization Histogram (

براي ديد انسان، يك حالت خوب اين است كه تابع هيستوگرام، يكنواخت باشد.

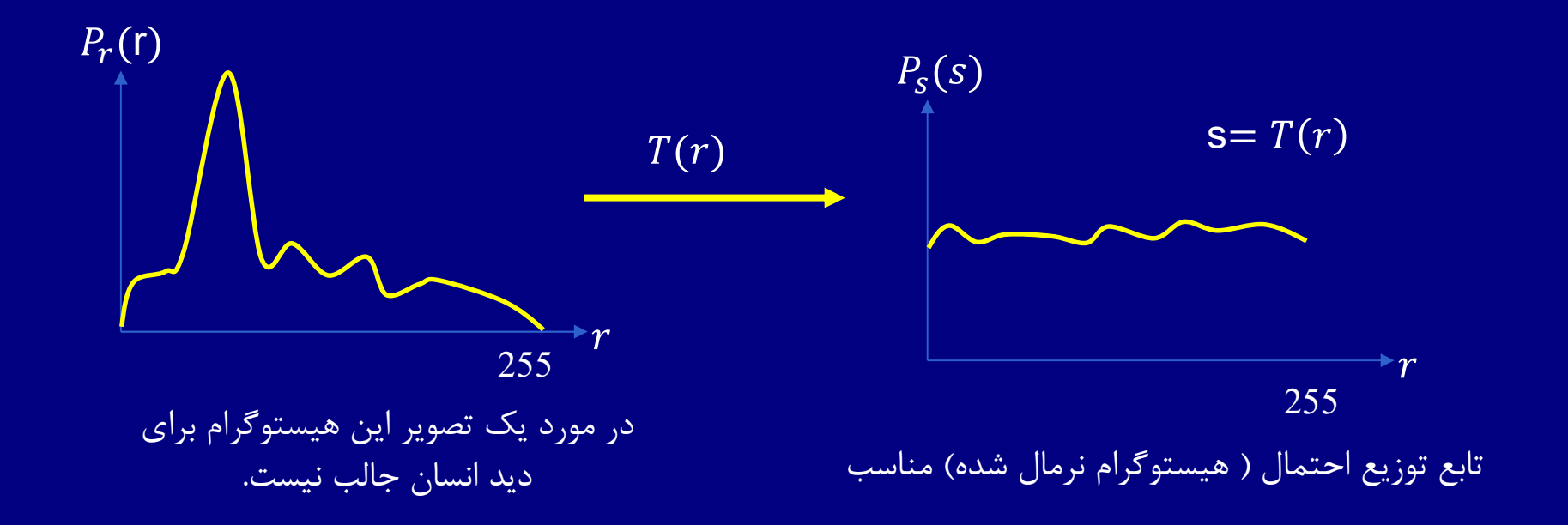

equalization Histogram : يكنواخت كردن تابع چگالي احتمال يك تصوير توسط يك تابع تبديل
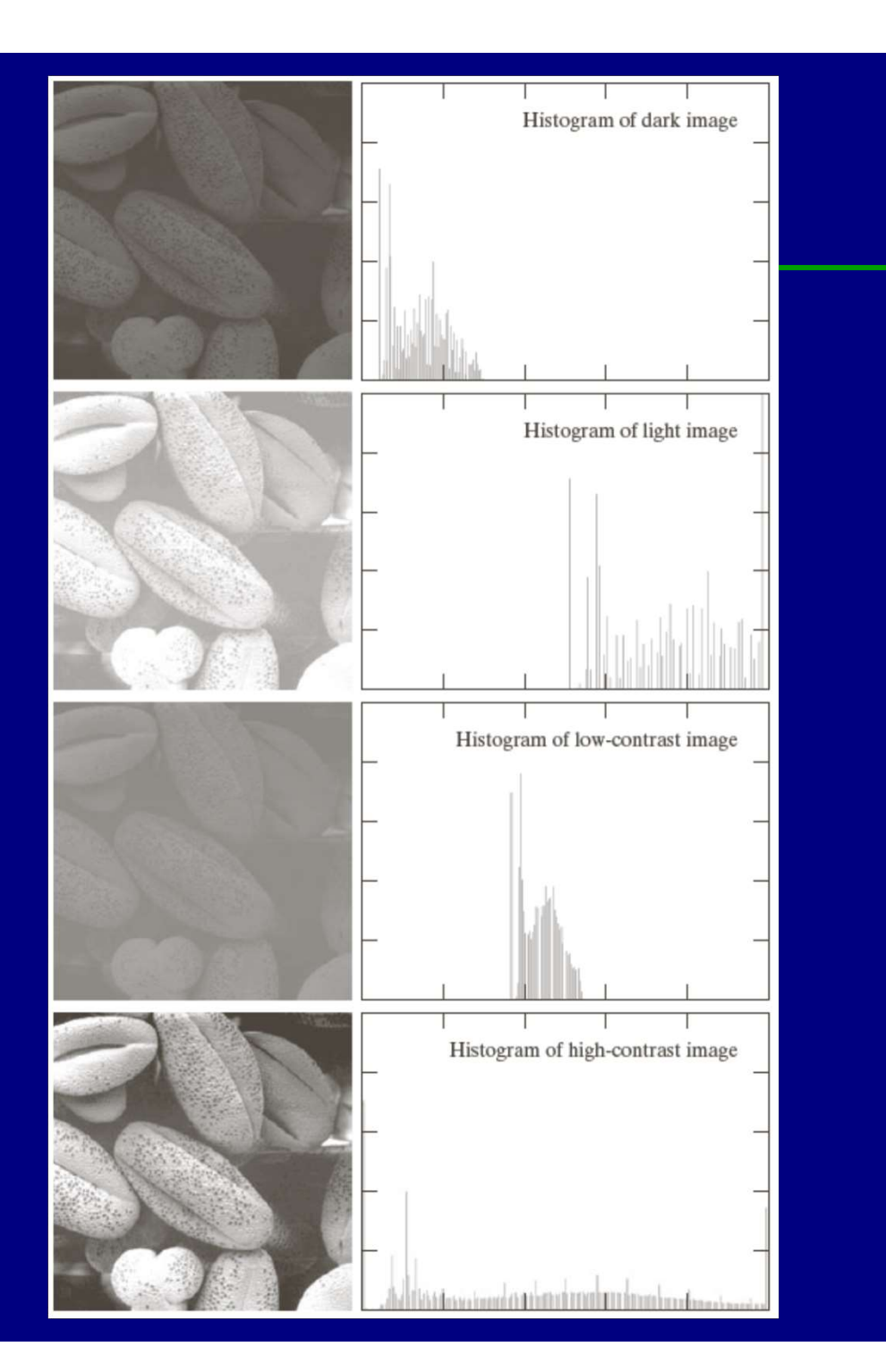

#### همسان سازي هيستوگرام (ادامه) (Histogram Equlization )

# Histogram

- هدف، يافتن توابع انتقال مناسب به منظور تغيير هيستوگرام در جهت مطلوب است.
- شروط : - ثابت ماندن محدوده ي تغييرات روشنايي - ثابت ماندن ترتيب نقاط ( مقادير تاريک تر در تصوير اصلي در تصوير نتيجه شده نيز تاريک تر )<br>باشد.)

تابع انتقال:

- رابطه ي انتقال بايد خواص تابع را دارا باشد. -به ازاي هر مقدار r تنها و تنها يك مقدار s محاسبه مي گردد. -لازم نيست تابع يك به يك باشد.
- تابع  $\mathbf{T}(\mathbf{r})$  در فاصله  $\mathbf{I}[-1]$  به صورت يكنوا افزايشي است.

 $r_1 \leq r_2 \Leftrightarrow T(r_1) \leq T(r_2)$ 

 $S=I(r)$ 

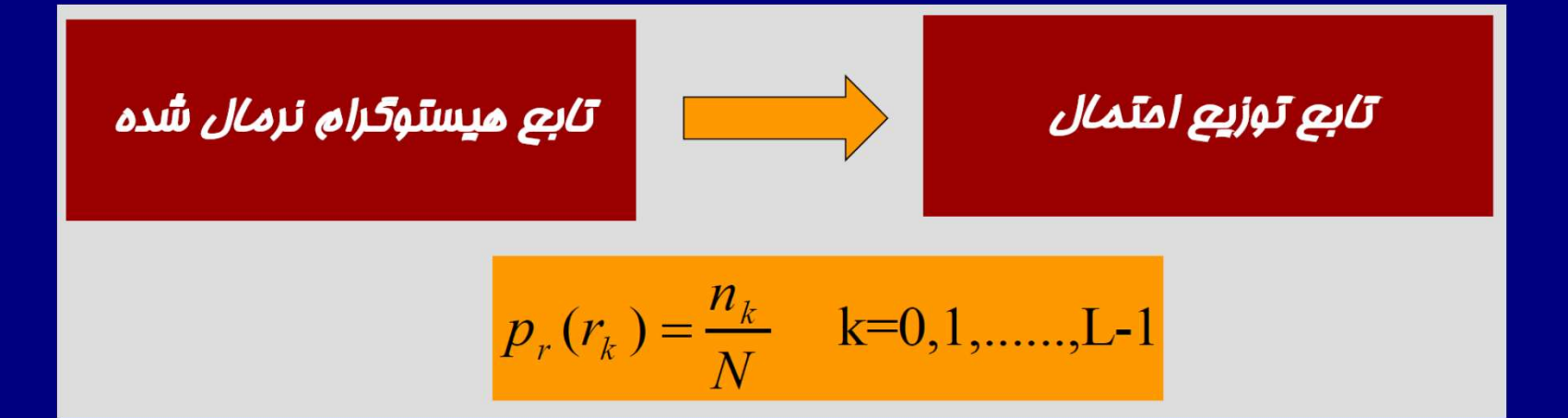

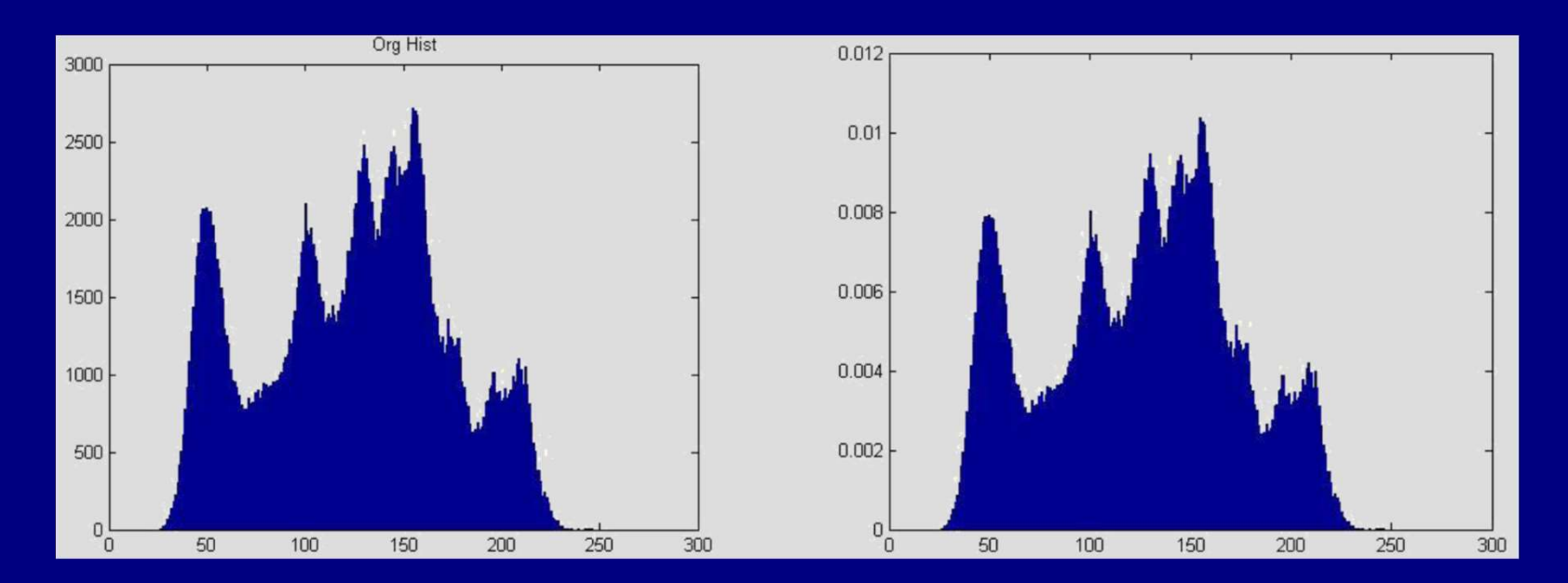

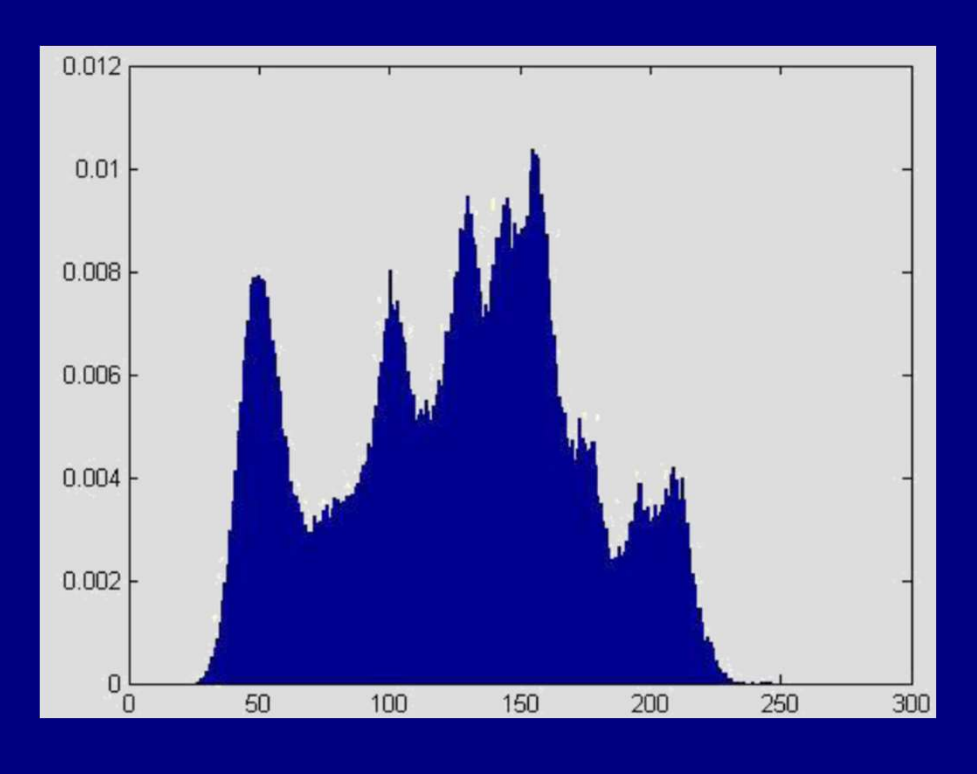

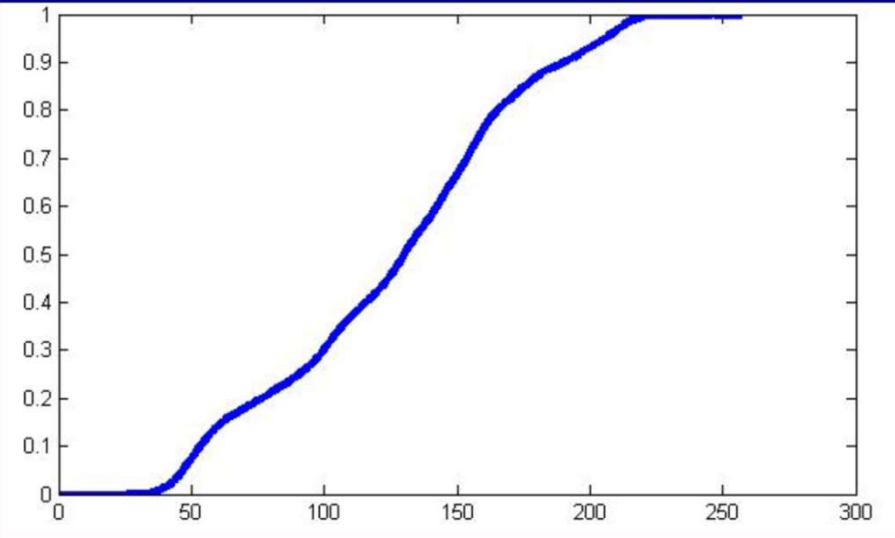

تابع توزيع احتمال

تابع چگالي احتمال (انتگرال تابع توزيع احتمال)

## يكي از مهمترين توابع انتقال به صورت زير تعريف مي شود:

$$
S = T(r) = \int_0^r p_r(w) dw
$$

از آنجا كه اين تابع (**cdf)** همواره مثبت است و انتگرال سطح زير نمودار را<br>نشان مي دهد، پس تابع انتقال يكنوا افزايشي است.<br>چون تابع pdf در فاصله [0 1] است، T نيز در اين محدوده باقي مي ماند. نتيجه اينكه تابع تبديل همان تابع توزيع تجمعي (cdf (خواهد بود.

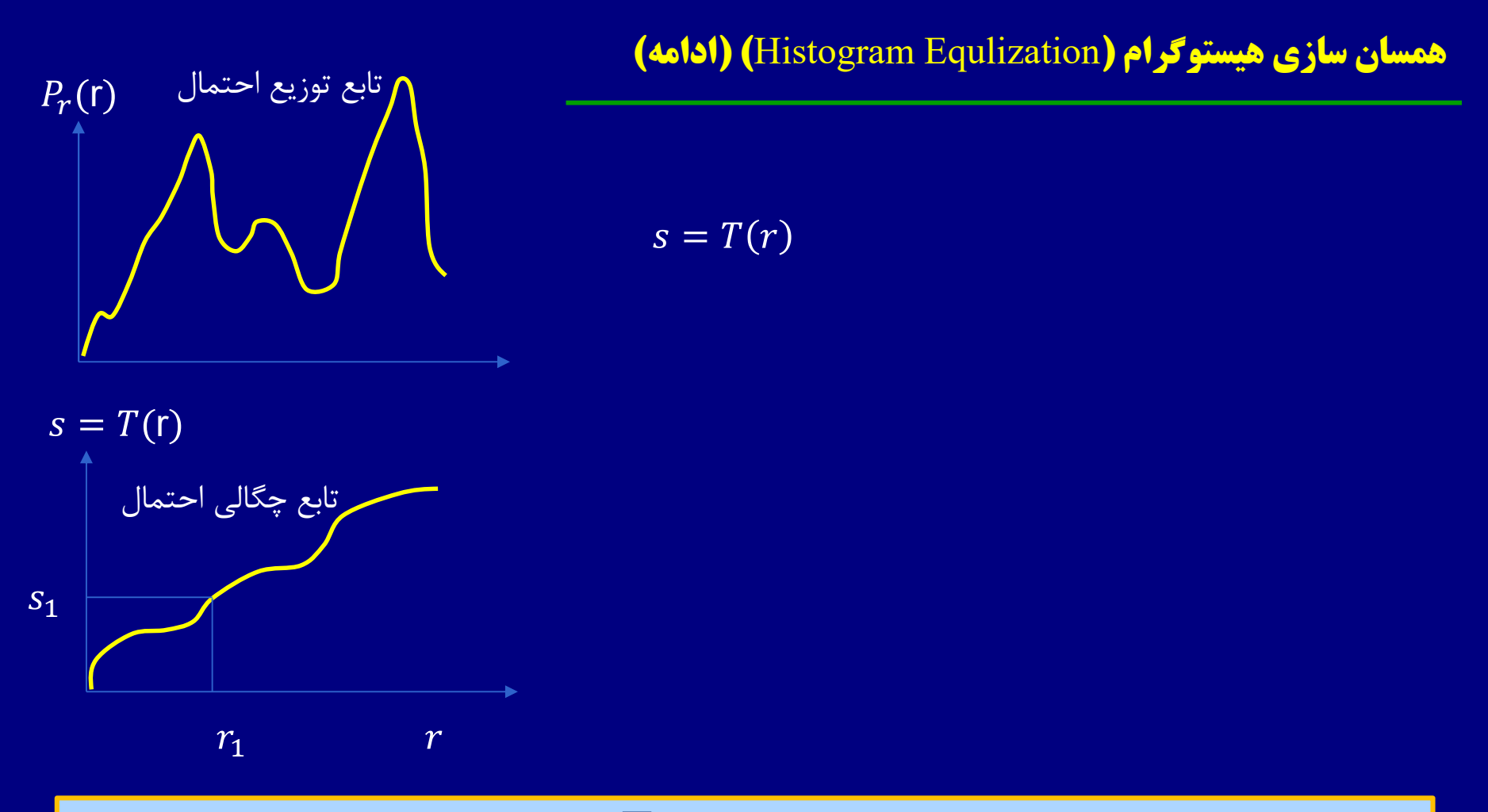

اگر از تابع چگالي احتمال بعنوان تابع تبديل T استفاده شود، تابع توزيع نهايي  $P_{\text{\tiny S}}(\text{s})=1$  (هیستوگرام تابع  $\textbf{g}(\textbf{X},\textbf{y})$  ) یکنواخت میشود. یعنی  $\rho$ 

$$
=T(r) \rightarrow p_s(s)ds = p_r(r)dr
$$
  

$$
s = T(r) = \int_0^r p_r(w)dw
$$
  

$$
\frac{ds}{dr} = \frac{dT(r)}{dr} = \frac{d}{dr} \left[ \int_0^r p_r(w)dw \right] = p_r(r)
$$

**Uniform Probability Density Function** 

تابع مٍگالی امتمال یکنوافت

 $\overline{S}$ 

$$
p_s(s) = p_r(r) \left| \frac{dr}{ds} \right|
$$

$$
= p_r(r) \left| \frac{1}{p_r(r)} \right|
$$

$$
= 1
$$

• براي مقادير گسسته خواهيم داشت :

$$
p_r(r_k) = \frac{n_k}{N} \quad k=0,1,\dots,L-1
$$

$$
s_{k} = T(r_{k}) = \sum_{j=0}^{k} p_{r}(r_{j})
$$

$$
= \sum_{j=0}^{k} \frac{n_{j}}{N} \quad k=0,1,......,L-1
$$

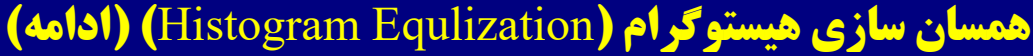

• مثال

 $12 20$  $5<sup>7</sup>$  $10<sup>°</sup>$ 12 24 10 20 6 5 12 62  $1 5 12 17$ 

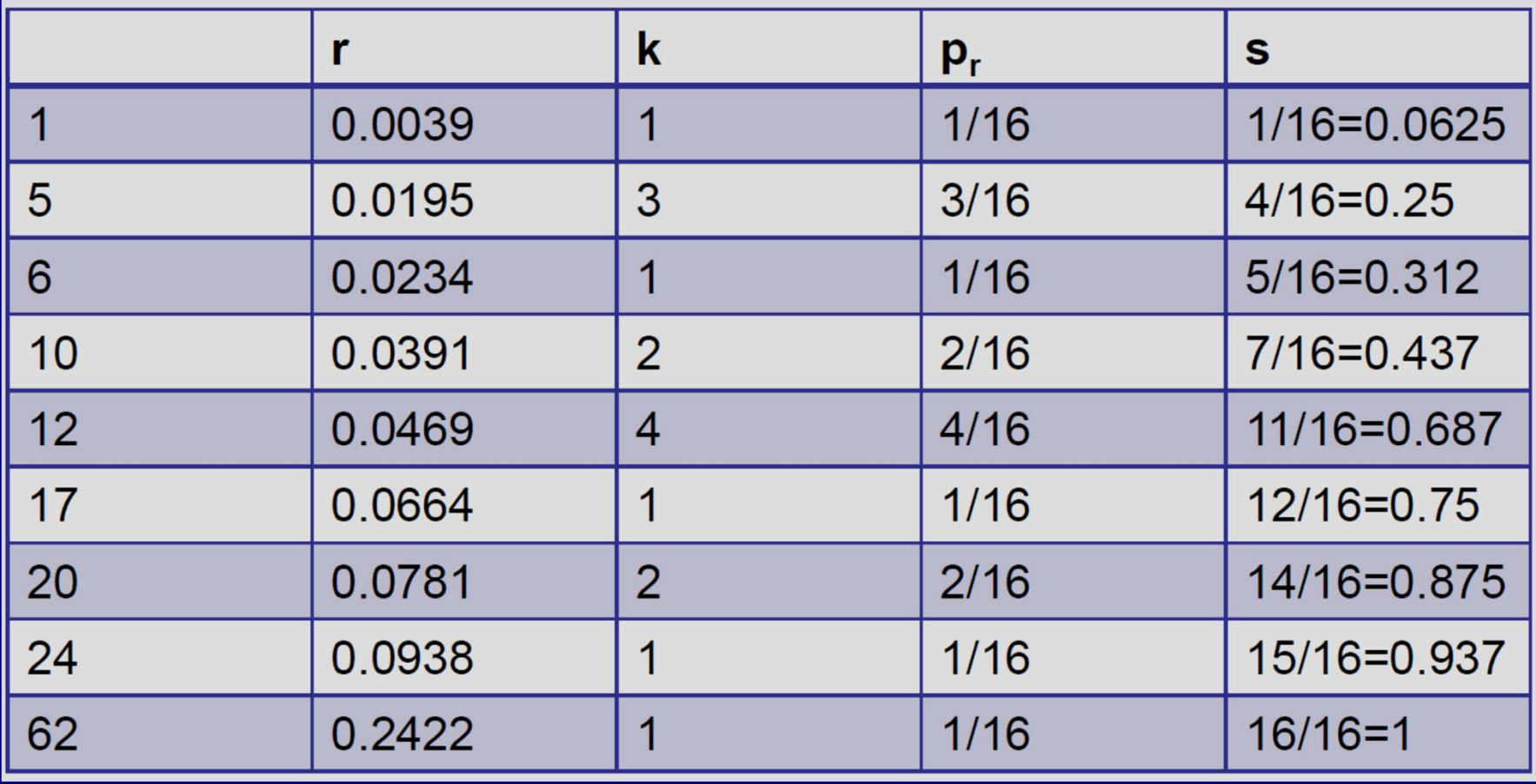

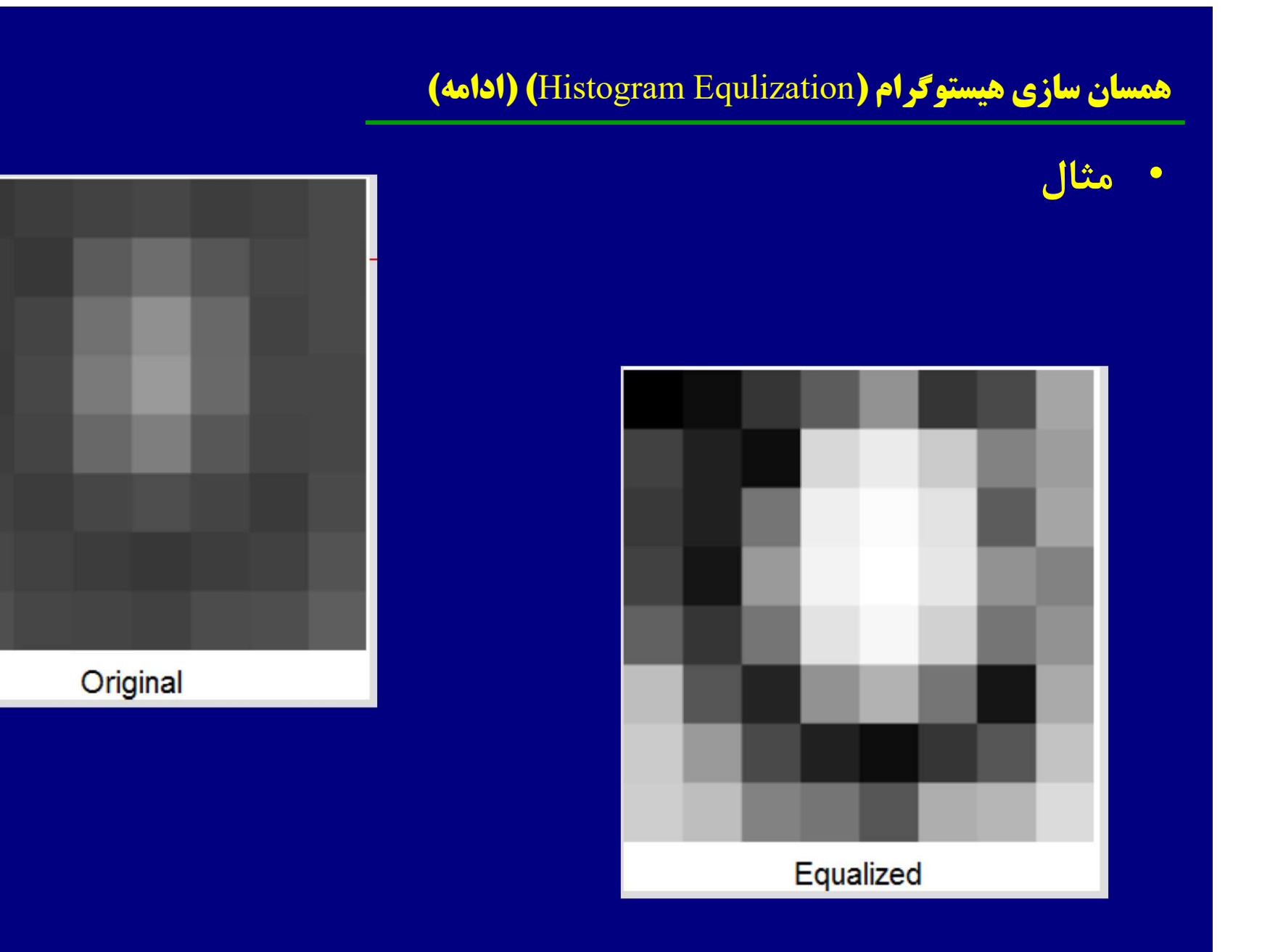

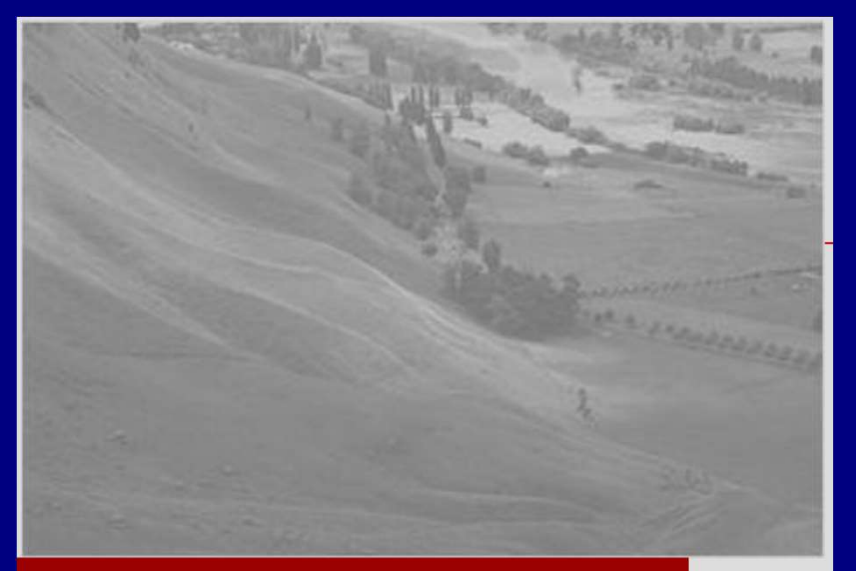

### تصویر اصلی

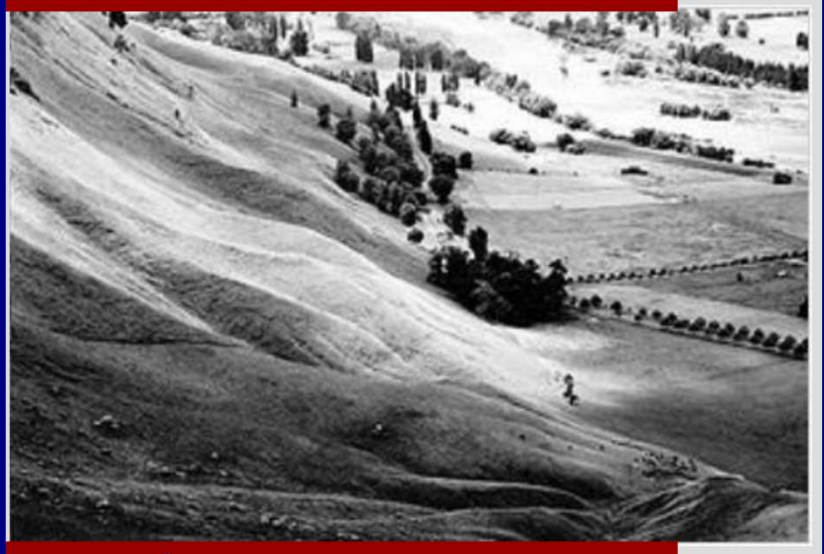

تصویر ممس*ان*سازی شده

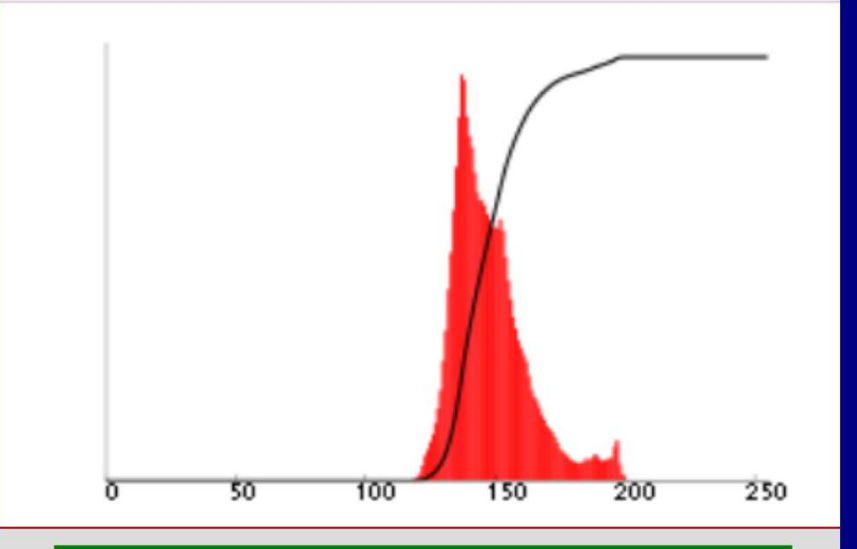

# <mark>میستو*گرام و cdf متناظر*</mark>

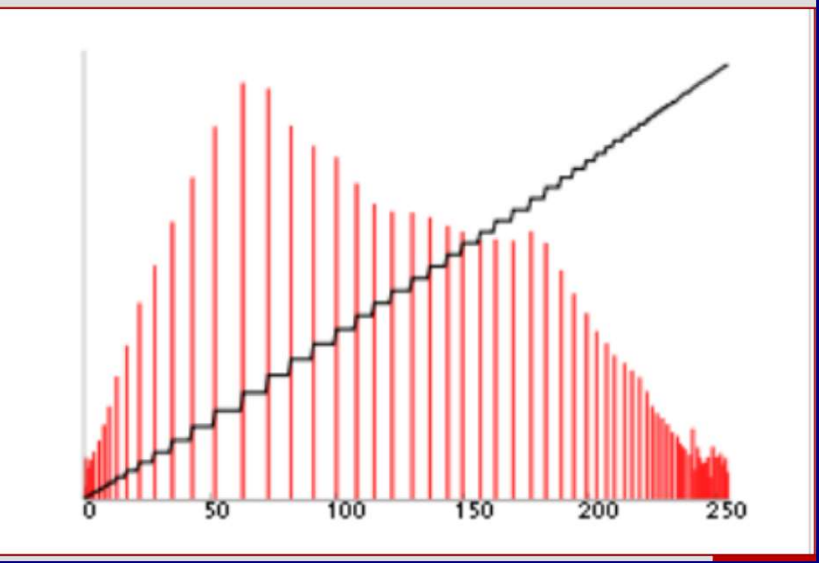

```
[M,N]=size(f);h=zeros(1,256);
for m=1:M
for n=1:N
r=f(m,n);h(r+1) = h(r+1) + 1; % جون ممكن است سطح روشنايي \cdot باشد.
  end;end;
h=h/\mathrm{sum} (h) ; \% تا اينجا هيستوگرام ساخته شده \%F=zeros(1,256);
for m=1:256
[M,N] = \text{s} i z e (f);<br>
h = z e r o s (1,256);<br>
for m=1:M<br>
for n=1:N<br>
for n=1:N<br>
r = f(m,n);<br>
m(f+1) = h(r+1) + 1; \% . باشد ورشنایی ، باشد ورشنایی ، باشد (mater)<br>
h = h / sum (t); % میستوگرام ساخته شده<br>
F = z e r o s (1,256);<br>
for m=1:256<br>
for
end
for m=1:M
for n=1:N
r=f(m,n);g(m,n)=F(r);end
end
                                                           تابع g در واقع equalized Histogram شده است.
 Note: بايد مواظب بود در مورد تصاوير علمي مانند تصاوير پزشكي، الزاما .Eq .His در بهبود رويت و يا تفسير، كمك
```
نميكند و مي تواند به راحتي موجب خراب شدن درك از تصوير باشد.

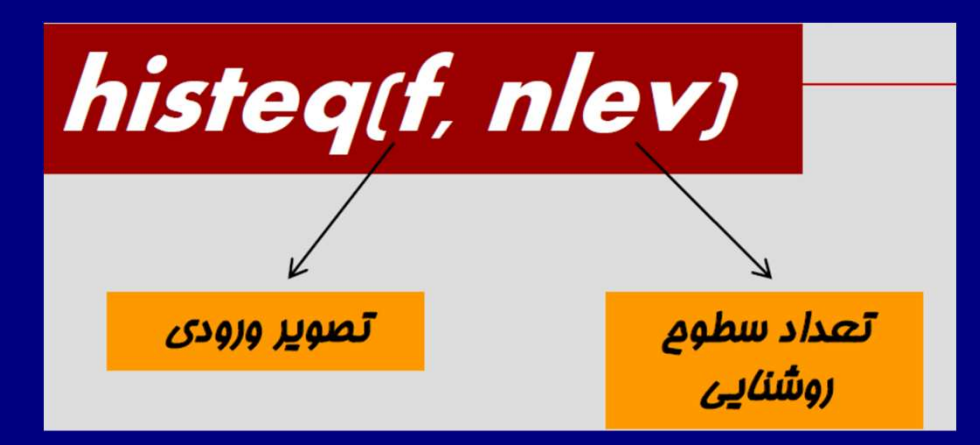

- اگر تعداد سطوح از L) تمامي سطوح روشنايي) كمتر باشد، تابع سعي بر اين دارد كه سطوح مورد نظر را در بازه ي مذكور منتشر نمايد.
	- هدف به دست آوردن هيستوگرامي يك دست خواهد بود.
		- مقدار پيش فرض nlev برابر ٦٤ است.

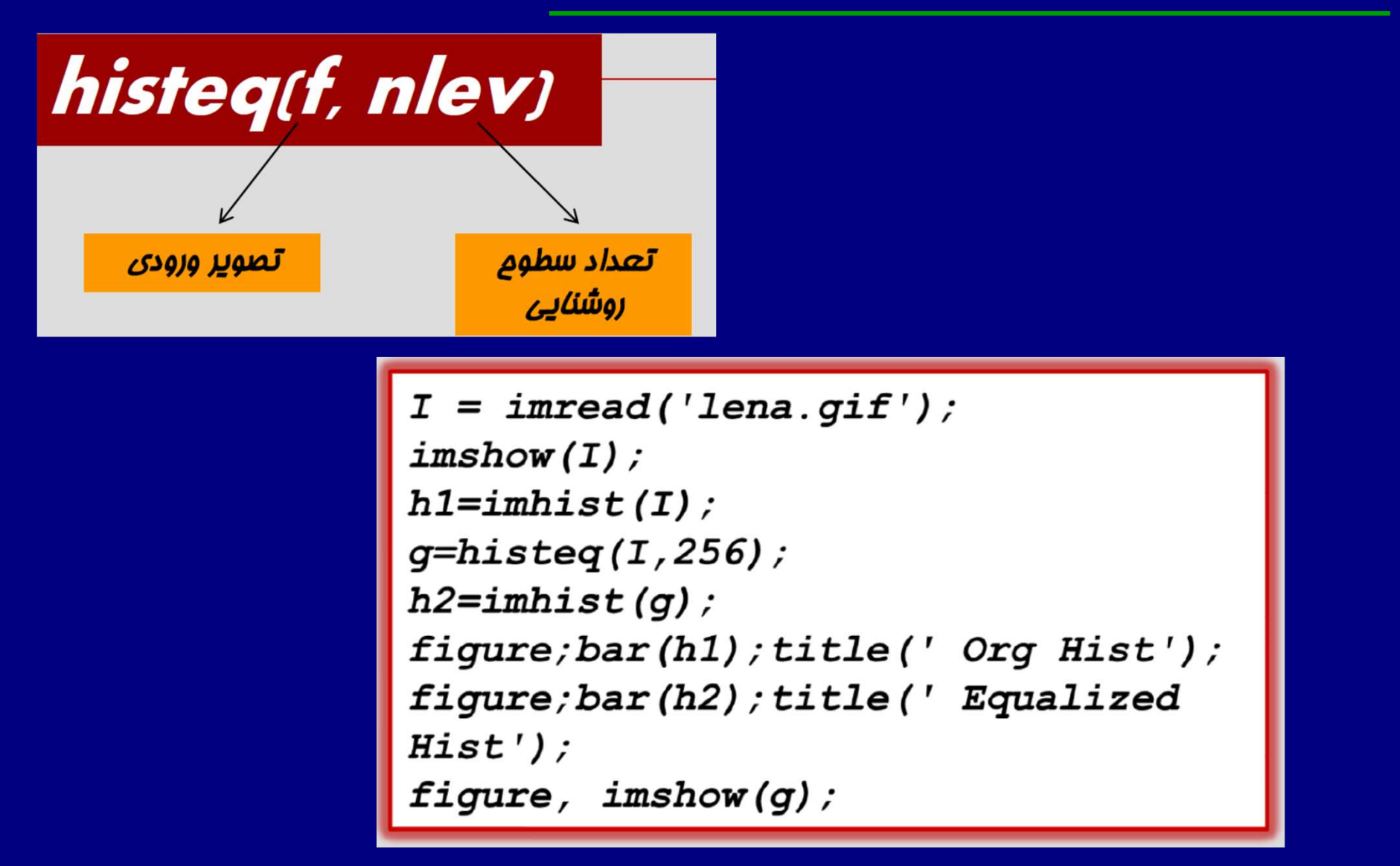

 $I = imread('lena. git');$  $imshow(I);$  $h1 = imhist(I);$  $q = histed(I, 256)$ ;  $h2 = \text{imhist}(g)$ ; figure; bar(h1); title(' Org Hist'); figure; bar (h2); title (' Equalized  $Hist$ '); figure, imshow(g);

![](_page_51_Figure_2.jpeg)

![](_page_51_Figure_3.jpeg)

![](_page_51_Figure_4.jpeg)

![](_page_51_Figure_5.jpeg)

![](_page_52_Figure_1.jpeg)

![](_page_53_Figure_1.jpeg)

![](_page_54_Figure_1.jpeg)

![](_page_55_Figure_1.jpeg)

![](_page_56_Picture_0.jpeg)

![](_page_57_Picture_1.jpeg)

![](_page_57_Figure_2.jpeg)

![](_page_58_Picture_1.jpeg)

![](_page_58_Picture_2.jpeg)

![](_page_58_Figure_3.jpeg)

![](_page_59_Picture_1.jpeg)

![](_page_59_Figure_2.jpeg)

![](_page_59_Figure_3.jpeg)

![](_page_59_Picture_4.jpeg)

![](_page_59_Figure_5.jpeg)

![](_page_60_Figure_1.jpeg)

![](_page_61_Figure_1.jpeg)

HE

![](_page_62_Picture_1.jpeg)

![](_page_62_Picture_2.jpeg)

#### Local Histogram Equalization (Adaptive Histogram Equalization)

- در .Eq .Hist هر پيكسل تحت تاثير همه پيكسهاست و تغييرات روشنايي يك پيكسل مي تواند تحت تاثير روشنايي پيكسل هاي خيلي دور هم باشد.
- اگر نخواهيم سطح روشنايي يك پيكسل، متاثر از سطح روشنايي پيكسل هاي دور باشد، اين الگوريتم را بصورت local انجام مي دهيم.
	- در حالت local، روشنايي هر پيكسل را بر حسب همسايگي آن تغيير ميدهد.
- در اين روش حجم محاسبات بالاست. چون به ازاء هر پيكسل ، بايد محاسبات انجام شود. و سپس براي پيكسل بعدي پنجره را لغزانده و دوباره همه محاسبات براي اين پيكسل انجام ميشود.

#### Local Histogram Equalization (Adaptive Histogram Equalization)

- يك پارامتر مهم، ابعاد پنجره است.
- در اين الگوريتم، يك پنجره بر روي پيكسل مورد نظر با روشنايي r در محل (y,x (قرار داده ميشود. هيستوگرام آن پنجره پيدا ميشود و الگوريتم Eq.Hist را براي آن پنجره پيدا مي كنيم.
- نكته مهم: اين الگوريتم (Eq .Hist Adaptive (تابعي از ابعاد پنجره و وضعيت آماري پيكسل هاي تصوير است و در نتيجه اگر ابعاد پنجره درست انتخاب نشود نتيجه فاجعه باري بوجود مي آيد.

![](_page_64_Figure_4.jpeg)

![](_page_64_Figure_5.jpeg)

• اين الگوريتم را نبايد براي تصاوير پزشكي استفاده كنيم، چون معمولا خراب ميشود. و اگر بدون همپوشاني كار كنيم اصلا خوب نيست

![](_page_65_Picture_0.jpeg)

![](_page_65_Figure_1.jpeg)

 $A3 \times 3$ neighborhood about a point  $(x, y)$  in an image in the spatial domain. The neighborhood is moved from pixel to pixel in the image to generate an output image.

## local Histogram equalization

![](_page_66_Figure_1.jpeg)

a b c

Original image. (b) Result of global histogram equalization. (c) Result of local histogram equalization applied to (a), using a neighborhood of size  $3 \times 3$ .

## local Histogram equalization

![](_page_67_Picture_1.jpeg)

Original image

Result of global Result of local histogram histogram equalization equalization

#### Homework 2

- تصوير Fig0241.tif را با روش  $\gamma-correction$  بهبود داده و نتايج را بطور كامل تحليل كنيد. (اين تمرين را Tig0241.tif ) يكبار با نوشتن مستقيم كد متلب براي الگوريتم correction  $\gamma-\mathfrak{c}$  و بار ديگر با استفاده از كد آماده متلب انجام دهيد. نتايج را با هم مقايسه كنيد.) در هر حالت، حداقل براي ٤ ضريب مختلف ، الگوريتم را اجرا كنيد. در هر حالت هيستوگرام مربوطه را نيز قرار داده و مقايسه كنيد.
- 2) تصوير jpg.ches را با استفاده از الگوريتم equalization Histogram Global اصلاح كرده مجددا نمايش دهيد. (اين تمرين را يكبار با نوشتن مستقيم كد متلب براي الگوريتم Equalization Histogram و بار ديگر با استفاده از كد آماده متلب انجام دهيد. نتايج را با هم مقايسه كنيد.)

سپس از الگوريتم Equalization Histogram Local استفاده كرده و سعي كنيد با تغيير ابعاد پنجره، تا حد امكان نتايج را بهبود دهيد. نتايج را تحليل كنيد. كدام روش براى بهبود اين عكس بهتر عمل مى كند. در هر حالت هيستوگرام<br>مربوطه را نيز قرار داده و مقايسه كنيد.

1) تصوير tif.spine\_fractured را با الگوريتم هايي كه تا كنون خوانده ايد به بهترين نحو پردازش كرده و سعي كنيد تا حد امكان جزئيات بيشتري را از آن نشان دهيد. اين تمرين بصورت مقايسه اي تصحيح خواهد شد. هر گروهي كه نتايج بهتري بدست آورند، نمره بالاتري خواهند داشت.

![](_page_69_Picture_0.jpeg)

![](_page_69_Picture_1.jpeg)

![](_page_70_Picture_0.jpeg)

# fractured\_spine.tif

![](_page_71_Picture_1.jpeg)